## **Ban, Rafaela**

## **Master's thesis / Diplomski rad**

**2017**

*Degree Grantor / Ustanova koja je dodijelila akademski / stručni stupanj:* **University of Rijeka, Faculty of Humanities and Social Sciences / Sveučilište u Rijeci, Filozofski fakultet**

*Permanent link / Trajna poveznica:* <https://urn.nsk.hr/urn:nbn:hr:186:405827>

*Rights / Prava:* [In copyright](http://rightsstatements.org/vocab/InC/1.0/) / [Zaštićeno autorskim pravom.](http://rightsstatements.org/vocab/InC/1.0/)

*Download date / Datum preuzimanja:* **2024-07-24**

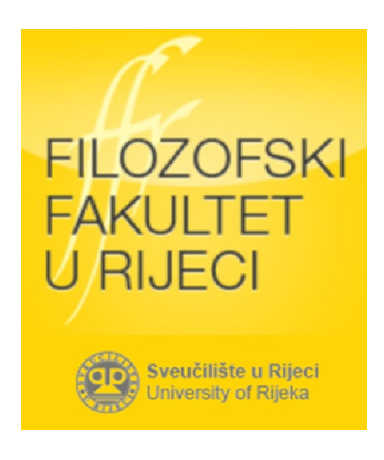

*Repository / Repozitorij:*

[Repository of the University of Rijeka, Faculty of](https://repository.ffri.uniri.hr) [Humanities and Social Sciences - FHSSRI Repository](https://repository.ffri.uniri.hr)

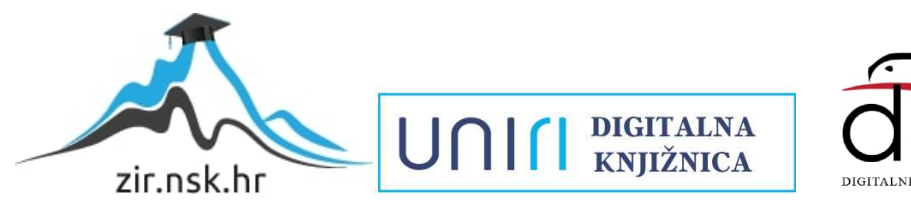

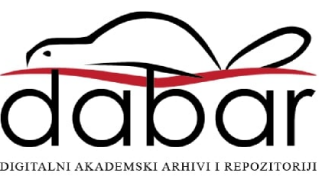

Sveučilište u Rijeci – Odjel za informatiku

Informatika – nastavnički smjer

Rafaela Ban

## Mješoviti model učenja za tečaj Adobe Photoshopa

## Diplomski rad

Rijeka, svibanj 2017.

Sveučilište u Rijeci – Odjel za informatiku

Informatika – nastavnički smjer

Rafaela Ban

# Mješoviti model učenja za tečaj Adobe Photoshopa Diplomski rad

Mentorica: prof. dr. sc. Nataša Hoić-Božić

Rijeka, svibanj 2017.

**Studentica:** Rafaela Ban **Studij:** Odjel za informatiku Sveučilišta u Rijeci **Smjer:** Dvopredmetna informatika – nastavnički smjer - diplomski studij **Matični broj:** 0009060285

## **IZJAVA**

Kojom izjavljujem da sam diplomski rad s naslovom "Mješoviti model učenja za tečaj Adobe Photoshopa" izradila samostalno pod vodstvom mentorice prof.dr.sc. Nataše Hoić-Božić uz konzultacije, koristeći pritom stečena znanja tijekom studija i navedenu literaturu na kraju ovog diplomskog rada.

Zahvaljujem se prof.dr.sc. Nataši Hoić-Božić na mentorstvu, strpljenju, korisnim savjetima i uputama tijekom izrade ovog diplomskog rada.

Studentica

Rafaela Ban

Zadatak diplomskog rada

## Sadržaj

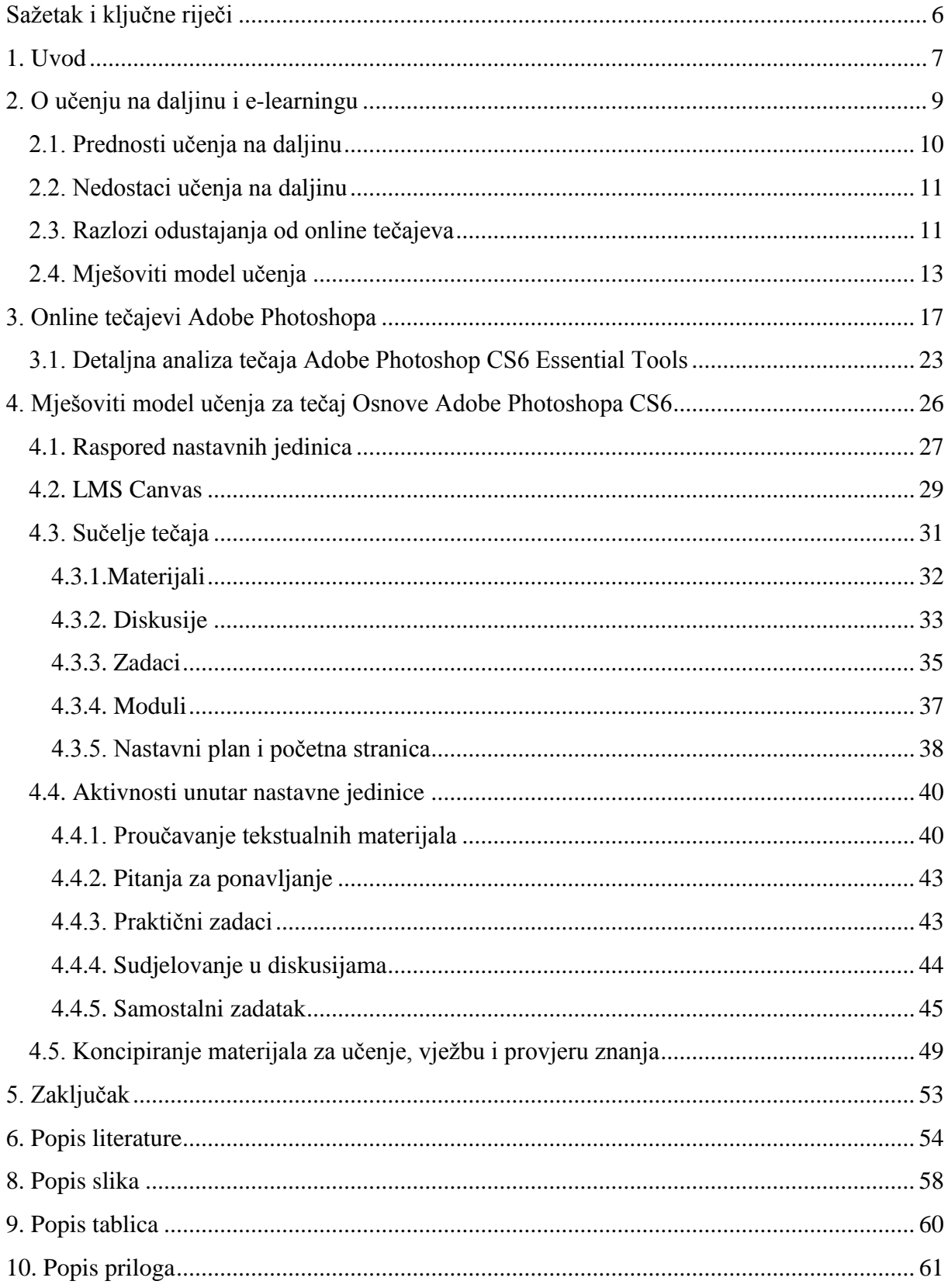

## <span id="page-6-0"></span>**Sažetak i ključne riječi**

Učenje online zauzima sve važnije mjesto u obrazovanju, bilo da je riječ o udaljenom učenju, osuvremenjivanju i dopuni klasične učioničke nastave ili neformalnom stjecanju znanja i vještina kako kod djece tako i kod odraslih. Ono je u korak sa suvremenim načinom života koji podrazumijeva cjelodnevnu umreženost, netipično ili fleksibilno radno vrijeme i užurbani životni ritam. S rastom popularnosti ovakvog tipa učenja, najčešće u obliku online tečajeva i tutorijala dostupnih putem MOOC platformi, pojavljuju se i pitanja učinkovitosti učenja online naspram klasične nastave, kao i problemi vezani za učenje u online okruženju. Neki od najistaknutijih problema su prevelika zahtjevnost tečaja, nedostatak individualnog pristupa i potpore polaznicima, neraznovrsnost materijala za učenje te tehnički zahtjevi. Problematičnost provedbe uspješnog i kvalitetnog online obrazovanja posebno je vidljiva kod poučavanja kompleksnijih tema i zadataka koje zahtijevaju veću involviranost polaznika. Istraživanja pokazuju kako se većina problema vezana za učenje online može riješiti implementacijom takozvanog mješovitog modela učenja čiji je cilj spajanje prednosti učioničke nastave s onima učenja online. Za potrebe diplomskog rada istraženi su online tečajevi Adobe Photoshopa, alata koji je zahvaljujući svojoj popularnosti i širokoj paleti mogućnosti postao sinonimom za obradu digitalnih fotografija i slika. Osmišljen je novi tečaj kojim se poučavaju osnove obrade digitalne slike pomoću Adobe Photoshopa namijenjen studentima informatike koji se prvi puta susreću s ovakvim tipom programa. Tečaj je temeljen na mješovitom modelu učenja te su u njemu implementirana predložena rješenja najistaknutijih problema učenja u online okruženju, a dostupan je putem sustava za upravljanje učenjem Instructure Canvas.

## **Ključne riječi**

Mješoviti model učenja, učenje online, Adobe Photoshop, obrada digitalne fotografije, online tečajevi, MOOC, LMS, Instructure Canvas.

## <span id="page-7-0"></span>**1. Uvod**

Razvoj tehnologije i Interneta utječe na sve aspekte naših života. Informacije se nikad nisu prenosile brže, lakše i povoljnije, a znanje o najrazličitijim temama nikad nije bilo dostupnije. Rasprostranjenost širokopojasne mreže te razvoj prijenosnih računala i pametnih telefona revolucionirali su način na koji radimo, provodimo slobodno vrijeme, ali i učimo.

Učenje na daljinu se provodi već dugi niz godina, pomoću tiskanih dokumenata, audio i video kazeta, TV programa, disketa i CD-ROM-ova, a tek u posljednje vrijeme i putem Interneta. Učenje putem Interneta postupno je prevladalo ostale medije kod udaljenog učenja, pa se i sam termin udaljenog učenja počinje zamjenjivati terminom *online učenje* što ukazuje i na poseban oblik e-learninga ili e-obrazovanja.

Učenje na daljinu podrazumijeva obuku koja je primatelju iste, odnosno polazniku ili učeniku, fizički udaljena, što znači da je učitelj ili izvor informacija na različitom mjestu. Ovaj je način obuke u suprotnosti s klasičnom nastavnom u učionici te ovakvo učenje ima svoje prednosti, ali i zahtjeve koje je potrebno zadovoljiti kako bi ono bilo kvalitetno. Zbog toga je kod ovakvog učenja potrebno u nastavni proces implementirati interaktivne nastavne metode i prigrliti mogućnosti suvremenih tehnologija.

Učenje online zauzima sve važnije mjesto u obrazovanju, bilo da je riječ o udaljenom učenju, osuvremenjivanju i dopuni klasične učioničke nastave ili neformalnom stjecanju znanja i vještina kako kod djece tako i kod odraslih. Ono je u korak sa suvremenim načinom života koji podrazumijeva cjelodnevnu umreženost, netipično ili fleksibilno radno vrijeme i užurbani životni ritam.

Najčešći su oblik učenja online tečajevi i tutorijali kojima se poučavaju najrazličitije teme. Tečajeve na daljinu obično organiziraju obrazovne i znanstvene institucije poput osnovnih i srednjih škola te sveučilišta. Ti tečajevi mogu biti zamišljeni kao dopuna klasičnoj nastavi ili kao samostalni programi, i mogu biti namijenjeni polaznicima tih institucija, primjerice onima koji zbog velike udaljenosti ili invaliditeta nisu u mogućnosti prisustvovati nastavi u učionici, ili otvoreni za javnost. Tečajeve organiziraju i poslovne organizacije kako bi svojim zaposlenicima ponudile dodatno usavršavanje, ali i pojedinci stručni u nekom polju, koji svoje znanje žele prenijeti na druge.

Tržište je preplavljeno online tečajevima i tutorijalima različitih tema, cijena, ali i kvaliteta te se postavlja pitanje učinkovitosti takvog učenja, gdje su učenici u većoj ili manjoj mjeri prepušteni sami sebi. Na prisutnost problema ukazala je velika stopa odustajanja polaznika od online tečajeva. Iz tog se razloga, gdje je moguće, kao alternativa čistom online učenju predlaže uvođenje mješovitog modela učenja koji spaja prednosti online nastave s onima nastave u učionici.

Tema je ovog diplomskog rada primjena mješovitog modela učenja u izradi tečaja Adobe Photoshopa kao alternativa dostupnim online tečajevima. U radu su predstavljene prednosti i nedostaci učenja na daljinu te specifični problemi vezani za učenje u online okruženju. U drugom je poglavlju predstavljen mješoviti model učenja i njegove prednosti naspram čistog online učenja. Treće je poglavlje posvećeno usporedbi dostupnih online tečajeva i tutorijala Adobe Photoshopa te je iznesena detaljna analiza tečaja Adobe Photoshop CS6 Essential Tools. U četvrtom je poglavlju iznesen koncept osmišljenog mješovitog tečaja s opisima odabranog sustava za potporu učenju Instructure Canvas, izrađenih materijala za učenje i osmišljenih aktivnosti te elaboriran način izrade istih. U posljednjem su, petom poglavlju, izvedeni zaključci diplomskog rada.

## <span id="page-9-0"></span>**2. O učenju na daljinu i e-learningu**

E-obrazovanje, ili obrazovanje pomoću informacijsko-komunikacijske tehnologije, smatra se najboljom metodom prenošenja znanja kada nije potreban kontakt između predavača i polaznika. Znanje se prenosi putem web stranica, obogaćenih multimedijskim elementima poput slika i grafika, audio i video dokumenata ili animacija, koje su često i hipermedijske, odnosno povezane s drugim stranicama vezanog sadržaja, i interaktivne, gdje polaznik u nekoj mjeri sudjeluje u stvaranju sadržaja na stranici. Komunikacija se najčešće provodi putem e-maila ili foruma.

Materijale koje nudi tečaj polaznik može spremiti na lokalno računalo ili ih koristiti online dok se sadržaj tečaja nalazi na serveru. To omogućuje polaznicima da uče vlastitim tempom i u vrijeme koje im najbolje odgovara. Osim toga, predavačima ili organizatorima je jednostavnije mijenjati informacije unutar digitalnih materijala dostupnih na webu u odnosu na tiskane udžbenike koji se koriste u klasičnoj nastavi.

Kada govorimo o e-learningu, najčešće je riječ o MOOC-u dostupnom na LMS platformi, gdje je MOOC (*Massive Open Online Course*) online tečaj otvoren za neograničen broj sudionika [1], a LMS (*Learning Managment System*) programski sustav za potporu učenju putem interneta [2].

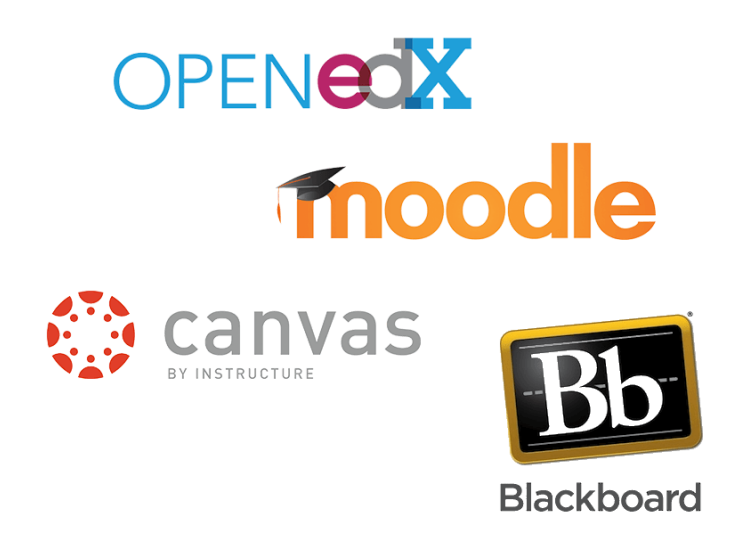

#### **Slika 1 Neki od najpoznatijih LMS-ova**

#### **Izvor: [3]**

Neki od najpoznatijih LMS-ova su Moodle, Blackboard, OPENedX i Canvas s više milijuna korisnika. Riječ je o polju koje se brzo i aktivno razvija pa tako, prema portalu E-learning Industry, među najbolje recentne LMS-ove spadaju Adobeov Captivate Prime, Docebo LMS i Talent LMS [4].

## <span id="page-10-0"></span>**2.1. Prednosti učenja na daljinu**

Učenje na daljinu omogućuje cjeloživotno učenje (eng. *lifelong learning*) i profesionalno usavršavanje, čime je ono prikladno kako za djecu udaljenu od škola, tako i za odrasle željne znanja. Thorne kao prednost ovakvog tipa učenja u poslovnom okruženju navodi priliku za prepoznavanje neotkrivenih talenata zaposlenika, njihov osobni razvoj te praćenje svjetskih trendova u poslovanju [5].

Važna je prednost mogućnost odabira mjesta učenja. Polaznici mogu sami odabrati na kojem će mjestu učiti, a jedina su ograničenja ona vezana za sam medij. Također, polaznici često imaju opciju savladavanja gradiva vlastitim tempom. S obzirom na to da su im materijali dostupni, oni ih mogu pročitati ili pogledati više puta ukoliko imaju potrebu ponoviti određen dio, dok se s druge strane ne moraju dugo zadržavati na gradivu koje im je jasno ili otprije poznato. Osim toga, polaznici uče na način na koji to njima najbolje odgovara – aktivnije ili pasivnije, jer je stupanj interakcije između predavača i polaznika, te polaznika i polaznika, fleksibilan. Ta interakcija može biti svedena na minimum, pa tako polaznici većinu vremena samostalno rade na materijalima, a može biti i naglašena, gdje su polaznici uključeni u diskusije te komuniciraju s predavačem i ostalim polaznicima putem tele ili videokonferencije, e-mailom ili putem chata. Interakcija dovodi do razmjene znanja između osoba koje mogu biti iz različitih kulturnih okruženja, različitih dobi i obrazovanja. Osim što polaznici uče jedni od drugih i međusobno si pomažu, i predavači uče od svojih polaznika te se njihova dominantna uloga reducira [6].

Tečajevi na daljinu omogućuju polaznicima pohađanje njima zanimljivih programa koji im nisu dostupni u fizičkoj blizini jer ih njima bliske obrazovne ili poslovne institucije ne nude. Ukoliko se odluče na udaljeno učenje, polaznicima se otvaraju mogućnosti pohađanja visokokvalitetnih obrazovnih programa prestižnih institucija koje drže priznati stručnjaci u polju, a koji im inače ne bi bili dostupni. Također, polaznici mogu prema svojim preferencijama u učenju birati između različitih programa, koji se provode na različite načine, i odabrati one koje znanje prenose medijem koji njima najbolje odgovara odnosno putem kojeg oni najbolje uče, bili to tekstualni, audio ili video materijali ili njihova kombinacija.

Zbog prirode okuženja učenja na daljinu i korištenja različitih medija, polaznici osim savladavanja gradiva savladavaju i korištenje novih alata i tehnologija.

Osim toga, uz dobivene materijale za učenje, polaznici pronalaze dodatne materijale i izvore informacija kako bi lakše savladali gradivo. Intrinzična motiviranost vjerojatno je razlog daljnjeg istraživanja i želje za što uspješnijim rješavanjem zadataka.

## <span id="page-11-0"></span>**2.2. Nedostaci učenja na daljinu**

Učenje na daljinu ima brojne prednosti u odnosu na klasičnu nastavu, no nije bez mana. Najveći je nedostatak izostanak osobnog kontakta među sudionicima nastave. Odsustvo kontakta uživo predavačima otežava posao zbog nemogućnosti praćenja neposrednih reakcija polaznika na izloženo gradivo i reagiranja na njih, a nekim polaznicima predstavlja problem jer im nedostaje potpora vršnjaka te se osjećaju izolirano [7]. Osjećaj izoliranosti i manjak ekstrinzične motivacije čest je uzrok odustajanja od polaganja udaljenog tečaja ili kolegija koji iziskuje veću samodisciplinu i odgovornost.

Kod učenja na daljinu važan je čimbenik i tehnologija koja se koristi za izvođenje tečaja, jer, da bi pratili nastavu, polaznici moraju na raspolaganju imati odgovarajuća pomagala. Ona naravno ovise o načinu prenošenja gradiva (pošta, radio, televizija, videokonferencija), no u novije je vrijeme standard računalo s instaliranim potrebnim programima i pristupom internetu. Tehnički zahtjevi mogu biti i nešto veći, te je kod nekih tečajeva potrebno imati web kameru kako bi polaznik mogao biti identificiran. Takvi zahtjevi mogu odvratiti potencijalnog polaznika od upisivanja tečaja. Osim toga, ponekad se polaznici trebaju upoznati s tehnologijama koje još ne poznaju kako bi uspješno završili tečaj, u što trebaju uložiti dodatno vrijeme. Nepouzdanost tehnologije dodatan je problem koji može izazvati stres, kako kod polaznika, tako i kod onih koji tečaj provode [6].

Neprilagođenost materijala okolnostima udaljenog učenja još je jedan razlog zbog kojeg se polaznici s oklijevanjem odlučuju na ovaj tip učenja. Pedagoški pristup najčešće je preuzet iz klasične nastave licem u lice (f2f), te ne odgovara zahtjevima udaljenog učenja [8].

## <span id="page-11-1"></span>**2.3. Razlozi odustajanja od online tečajeva**

Kao najveći problem online učenja često se navodi velika stopa odustajanja (eng. *dropout rate*). Velikoj stopi odustajanja doprinose mnogi razlozi od kojih su neki razmotreni u daljnjem tekstu. Moguća rješenja problema implementirana u mješoviti tečaj Osnova Adobe Photoshopa CS6 iznesena su u poglavlju 2.4. Mješoviti model učenja.

Prema istraživanju Onaha i suradnika koje se bavi razlozima odustajanja polaznika MOOC-a [9], sami polaznici kao najčešće razloge za upisivanje tečaja navode znatiželju i želju za učenjem o MOOC-u i formatu takvih tečajeva, više od želje za učenjem samog predmeta tečaja. Oni koji uče rekreativno, najčešće nemaju potrebu završiti tečaj jer im nije potrebna diploma, pa u velikom broju slučajeva ne pristupaju završnoj provjeri. Grover i ostali smatraju započinjanje tečaja od strane onih koji ga nemaju stvarnu namjeru i završiti posljedicom otvorenosti MOOC-a, kao i činjenicom da je riječ o novom, netradicionalnom mediju [5].

Ipak, čak i oni polaznici koji imaju svaku namjeru završiti tečaj, u nekim slučajevima to ne uspijevaju jer mu ne mogu posvetiti dovoljno vremena. Ponekad su tome razlog privatni problemi, a ponekad previsoka zahtjevnost tečaja. Raznovrsnost polaznika koji mogu upisati neki online tečaj i njihovog prethodnog znanja postaje problem kada je u pitanju mogućnost tečaja da se naknadno prilagodi individualnim potrebama, jer savladavanje određenog gradiva iziskuje kod nekih više, a kod nekih manje vremena.

Na prethodni se razlog za odustajanje od online tečajeva nadovezuje gradivo koje je preteško nekim polaznicima i koje, što zbog nedostatka temeljnog znanja, što zbog nedostatka adekvatnog sustava podrške unutar tečaja, neće nikada savladati, te će zato odustati od tečaja. Online učenje najčešće zahtjeva visoku razinu autonomije, kao i vještinu korištenja tehnologije koju tečaj zahtjeva. Također, ponekad je polaznicima teško prijeći s usvajanja teoretskog znanja, na njegovu praktičnu primjenu koju zahtijevaju provjere znanja.

Nadalje, neki polaznici tečajeva kao razlog odustajanja navode loša iskustva poput neprimjerenog ponašanja kolega unutar diskusija na forumu, smanjivanja grupa za učenje zbog odustajanja kolega, nekvalitetnih ili netočnih materijala za učenje i tehničkih problema na MOOC platformi.

Još je dan razlog odustajanja od online tečajeva činjenica da se mnogi polaznici odlučuju na upisivanje tečaja bez pravog razumijevanja mogućih zahtjeva i s nerealnim očekivanjima po pitanju tečaja ili njihove sposobnosti da ga polože.

Ponekad je razlog odustajanju kasni početak. Naime, polaznici koji se kasno priključe tečaju teško sustižu ostale polaznike te su njihovi rezultati često niži. Uz zaostatak s gradivom, javlja se problem naknadnog priključivanja u već formirane diskusije i grupe. Osim toga, neki autori tvrde da tečajevi koji se oslanjaju na peer review imaju manju stopu završavanja od drugih. Osim što zahtjeva veći angažman od polaznika, negativna je strana peer reviewa međusobno ostavljanje nepotrebno negativnih, neprimjerenih ili beskorisnih komentara polaznika te moguća pojava plagiranja, ili slaba stopa odaziva.

## <span id="page-13-0"></span>**2.4. Mješoviti model učenja**

E-learning možemo klasificirati prema tome koliko način prenošenja znanja odstupa od klasične nastave. Valja imati na umu da e-learning može biti potpuno samostalan oblik obrazovanja, ili služiti kao nadopuna klasičnoj nastavi. Dva su osnovna pristupa e-learningu: mješovito obrazovanje i čisto e-obrazovanje [10]. Dok čisto e-obrazovanje ili *pure e-learning*  podrazumijeva oblik nastave u kojem polaznici uče isključivo online, samostalno, pomoću materijala dostupnih na web sjedištima organizatora ili LMS-ima, ili putem videokonferencija, mješovito obrazovanje, poznato i pod nazivom hibridno obrazovanje ili mješoviti model, predstavlja kombinaciju klasične nastave u učionici i nastave uz pomoć informacijsko-komunikacijskih tehnologija.

Mješoviti model je logična nadogradnja na konvencionalne načine učenja potpomognuta novim tehnologijama. Riječ je o elegantnom rješenju koje spaja inovativne, suvremene načine učenja online s interakcijom i potporom od strane predavača kakvu može pružiti samo tradicionalno učenje u učionici [5].

Između klasične nastave i čistog e-learninga može biti mnogo izvedenica mješovitog modela koje se razlikuju prema stupnju uključenosti tehnologije u nastavu. Pa tako kao prvi korak od klasične nastave k e-learningu možemo označiti korištenje ICT pomagala u nastavnom procesu, primjerice prezentacijskih alata. Iako je riječ o važnom koraku, i dalje smo u domeni tradicionalne nastave koje je samo potpomognuta tehnologijom i na taj način osuvremenjena. Mješovito obrazovanje karakterizira korištenje LMS-a, CBT/WBT-a (Computer/Web Based Training) i videokonferencija koji služe što boljem sljubljivanju nastave u učionici s onom online. Kod mješovitog modela nastava u učionici može biti više zastupljena od one koja se održava online ili obrnuto, ali se u svakom slučaju smatraju jednako vrijednima [10].

## *Prednosti mješovitog učenja*

Prednosti e-learninga nadovezuju se na prednosti udaljenog učenja općenito, pa se tako prostornoj i vremenskoj fleksibilnosti može dodati naglašeno pojednostavljena komunikacija

između sudionika online nastave (u odnosu na ostale oblike udaljenog učenja), putem e-maila, foruma ili chata koja može biti neposrednija i intenzivnija od one u učionici, jer se i sramežljivi sudionici ovako ne ustručavaju postavljati pitanja ili sudjelovati u raspravama. U online okruženju moguće je organizirati grupni i timski rad na projektima koji doprinosi razvoju socijalnih i komunikacijskih vještina polaznika. Osim što se dostupni materijali kolegija ili tečaja u online okruženju mogu lakše ažurirati, moguće ih je i dopuniti sadržajima koji će u gradivo uvesti one polaznike manjeg predznanja, ali i zadovoljiti veće potrebe onih naprednijih. Mješovitim modelom moguće je učenje prilagoditi ciljanoj skupini polaznika, sadržajem, obimom gradiva kao i primijeniti *just in time* načelo u obrazovanju pravodobnim pružanjem potrebnih informacija bez preopterećivanja polaznika [5].

Mješoviti model spaja prednosti e-učenja s onima učenja u učionici. Zamjenom čistog eučenja mješovitim modelom moguće je izbjeći većinu problema koje e-učenje nosi. Meta analiza studija usmjerenih na učinkovitost mješovitog učenja u odnosu na druge modele pokazala je da oni koji uče i u online okruženju imaju nešto bolje rezultate od onih koji uče samo *face to face*, što nije slučaj kod usporedbe čistog e-učenja sa f2f učenjem [11].

Neke je probleme koje polaznici navode kao razloge odustajanju od online tečajeva moguće riješiti na više načina, dok se rješavanjem drugih otvaraju novi problemi. U nastavku su navedeni prijedlozi rješavanja onih najučestalijih.

Odabirom provođenja mješovitog tečaja s ograničenim brojem polaznika s kojima predavač dolazi u neposredan kontakt, moguće je riješiti problem upisivanja tečajeva bez istinske namjere za izdvajanjem vremena posvećenog polaganju istog. Primjerice, mješoviti tečaj može biti zamišljen kao izborna izvannastavna aktivnost gdje, dakle, nije riječ o otvorenom tečaju te zainteresirani preuzimaju obavezu polaganja tečaja samo ako to uistinu i žele.

Probleme je vezane za nedostatak vremena za izvršavanje obaveza zbog previsoke zahtjevnosti tečaja ili nedovoljno predznanje polaznika o temi tečaja moguće riješiti je sažimanjem gradiva na krucijalne informacije koje neće preopteretiti polaznike. Fokus tečaja može biti na osposobljavanju polaznika za obavljanje određenih radnji unutar programa, a ne na produciranju teorijskog znanja. Različite potrebe za vremenom u savladavanju gradiva mogu se riješiti davanjem dovoljno širokog vremenskog okvira za izvršavanje obaveza.

Nedostatak potpore koji se javlja u tipičnom online okruženju i pojavu osjećaja usamljenosti kod polaznika moguće je spriječiti korištenjem foruma uz svaku lekciju, kao njenog sastavnog

dijela te uključivanjem polaznika u proces vrednovanja tjednih zadataka. Polaznicima se može omogućiti međusobna komunikacija putem online diskusija te u učionici prilikom f2f predavanja. Stvaranjem online diskusija namijenjenih upravo međusobnoj potpori u učenju polaznike se može potaknuti na socijalizaciju.

Već je spomenuto kako e-obrazovanje zahtjeva visoku razinu autonomije pri učenju te iziskuje određene vještine korištenja tehnologije. Nedostatak naprednijih digitalnih vještina ne mora biti problem ukoliko se istima pristupi bez predrasuda te se polaznicima ponude upute za korištenje alata potrebnih za polaganje tečaja kao i odgovarajuća korisnička podrška. Kada je u pitanju vještina učenja, valja imati na umu da se ona stječe s vremenom i iskustvom, no polaznicima je moguće olakšati učenje konstantnim ispreplitanjem usvajanja teoretskih i praktičnih dijelova gradiva te primjene istih, umjesto strogog odvajanja teoretskog i praktičnog djela.

Iako nije moguće utjecati na prethodna loša iskustva polaznika poput neprimjerenog ponašanja kolega unutar diskusija na forumu, nekvalitetnih ili netočnih materijala za učenje i tehničkih problema na MOOC platformi, moguće je na temelju saznanja o istima djelovati s ciljem osmišljavanja najboljeg mogućeg korisničkog iskustva. To podrazumijeva ulaganje vremena u izradu kvalitetnih materijala i njihovo ažuriranje, odabir kvalitetne platforme ili LMS-a te moderiranje diskusija kako bi učenje u online okruženju bilo što ugodnije za sve sudionike.

Kada je riječ o odustajanju od tečaja zbog nerazumijevanja mogućih zahtjeva ili nerealnih očekivanja po pitanju tečaja valja nastojati budućim polaznicima pružiti što više informacija o samom tečaju. Kod mješovitih tečajeva olakotnu okolnost predstavljaju f2f predavanja na kojima je moguće iznijeti važne informacije i razjasniti eventualne nejasnoće. Dobar izvor informacija o samom tečaju te izvrsna nadopuna uvodnom f2f predavanju i informacijama koje polaznici dobivaju od predavača može biti i syllabus dostupan polaznicima u svakom trenutku putem LMS-a.

S obzirom na to da naknadno priključivanje tečaju može za posljedicu imati da polaznici koji se kasno priključe tečaju teško sustižu ostale polaznike i imaju lošije rezultate, ako je moguće, preporučuje se onemogućavanje naknadnog upisivanja tečaja.

Negativne aspekte peer reviewa poput međusobnog ostavljanja neprimjerenih komentara polaznika, moguće pojave plagiranja ili slabe stope odaziva moguće je izbjeći

implementacijom automatskog nasumičnog dodjeljivanja zadataka na pregled i ocjenu polaznicima. Peer review može, kao i ostali zadaci, biti obavezan te je preporuka da komentare, kao i radove, u konačnici pregledava predavač koji može reagirati na neprimjereno ponašanje.

## <span id="page-17-0"></span>**3. Online tečajevi Adobe Photoshopa**

Adobe Photoshop je jedan od najpoznatijih i najkorištenijih grafičkih alata za obradu digitalnih fotografija i slika. Adobe je ovaj program za osobna računala izbacio na tržište 1990. godine, a njegova popularnost i broj korisnika rastu još i danas, kada je Photoshop postao sinonim za računalnu obradu slika [12]. S obzirom na mnoštvo alata koje nudi, Photoshop se može činiti pomalo zastrašujućim pa se osobe sa željom za upoznavanjem s ovim alatom često odlučuju na pohađanje tečajeva umjesto samostalnog proučavanja sučelja programa i opsežnih uputa za korištenje.

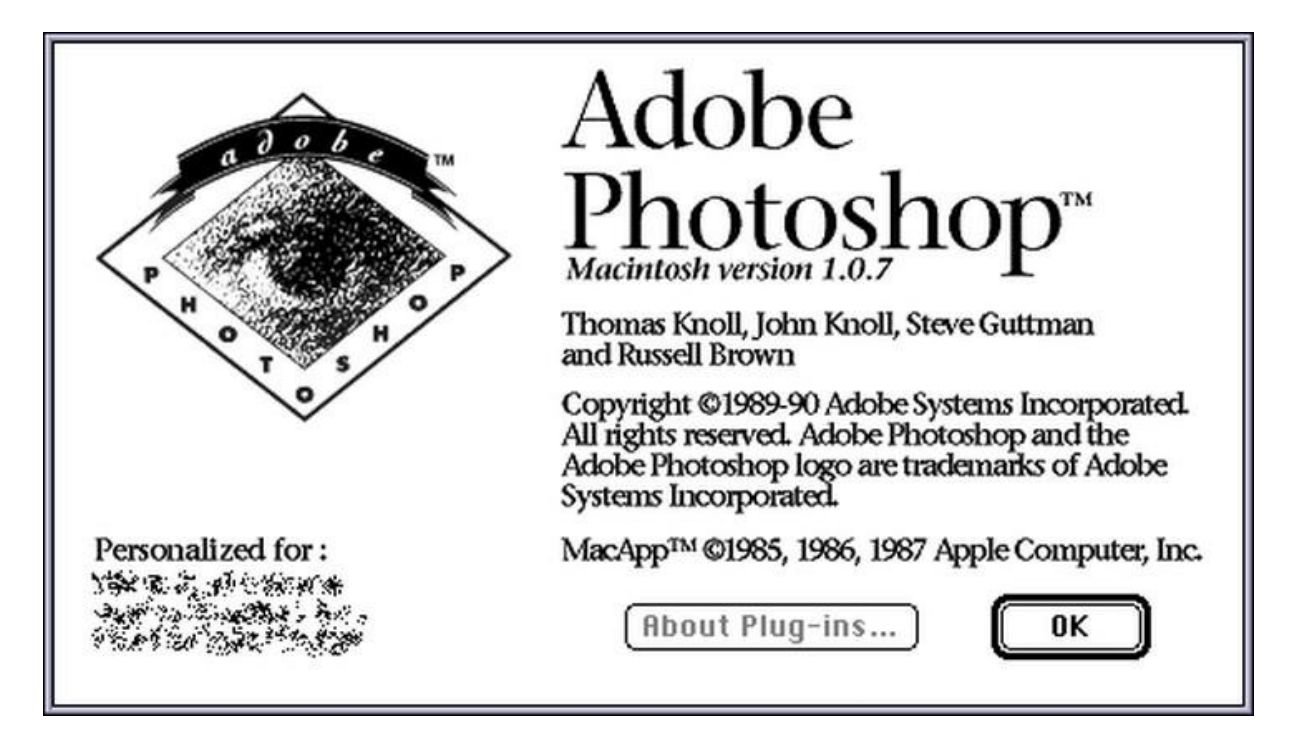

**Slika 2 Izgled prvog sučelja Adobe Photoshopa**

#### **Izvor: [13]**

Trenutno je na MOOC platformama dostupno više tečajeva koji obrađuju Photoshop. Na Courseri, poznatoj MOOC platformi, nema dostupnih tečajeva na kojima se obrađuje isključivo ovaj alat, no postoje tečajevi grafičkog dizajna u kojima se, uz ostale alate, uči kako koristiti i Photoshop. Tako je i na tečaju naziva *Grafički dizajn* kojeg nudi University of Colorado Boulder, gdje se Photoshop obrađuje uz ostale programe Adobe Creative Suite paketa, poput InDesigna i Illustratora [14]. Isto vrijedi i za tečaj *Osnove grafičkog dizajna* kalifornijskog Institute of Arts [15].

#### Courses taught by Manfred Werner

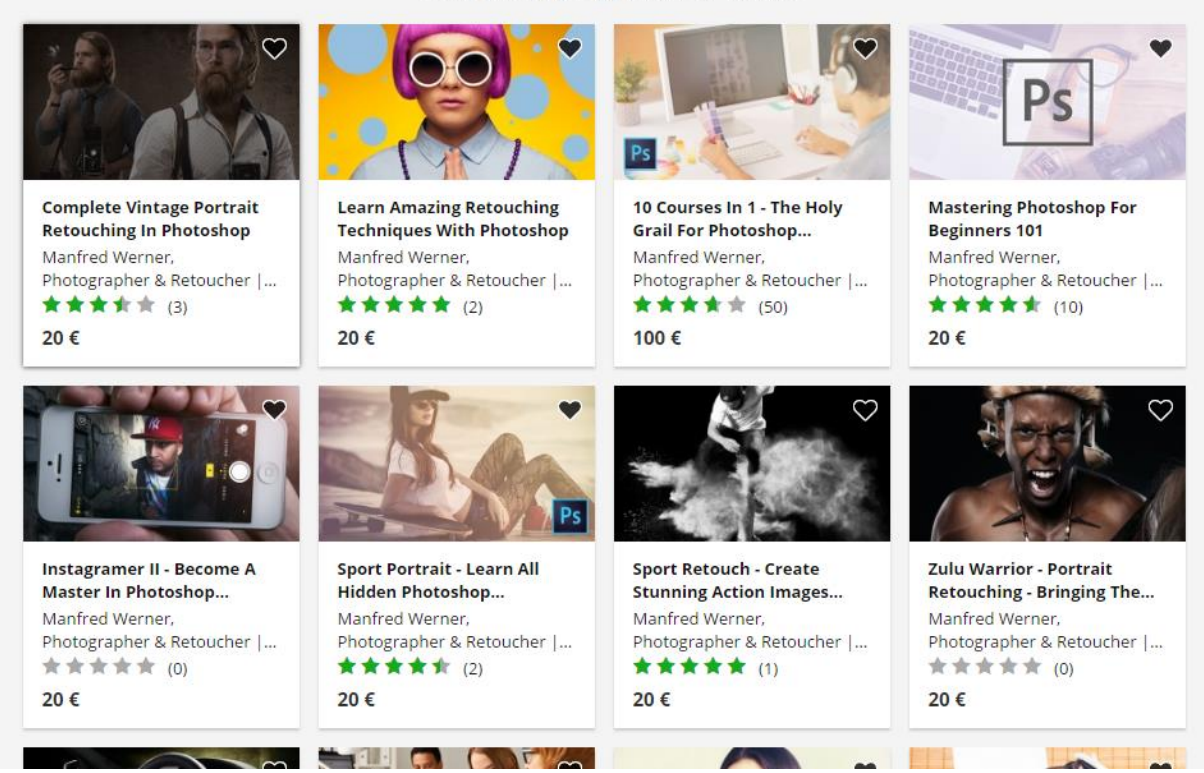

#### **Slika 3 Tutorijali na platformi Udemy**

#### **Izvor: [16]**

Osim spomenutih tečajeva na Courseri, postoje i mnogi tečajevi posvećeni isključivo Adobe Photoshopu. Tako MOOC platforma ALISON nudi tečaj *Adobe Photoshopa CS3* Russella Stannarda [17] i tečaj *Osnovnih alata Adobe Photoshopa CS6* Advance Learninga [18]. Na platformi Udemy ponuđena su čak 22 tečaja odnosno tutorijala (tutorijalom se jednokratno obrađuje jedna tema, dok se tečajem sustavno obrađuje niz povezanih tema koje čine cjelinu te se stoga tečaj može sastojati od više tutorijala) vezana za Adobe Photoshop ili pojedine njegove funkcije [16], a koje vodi Manfred Werner, osnivač platforme Retutpro koja nudi pregršt tutorijala posvećenih obradi digitalnih fotografija [19], kao i stranica Phlearn [20]. Tu su još i tečajevi na stranici Digital Tutors: *Uređivanje slika za početnike, Skiciranje za početnike i Digitalno slikanje za početnike* [21]*,* zatim tutorijali Adobe Photoshopa CC za početnike i naprednije korisnike Judy Korchak na platformi SoundviewPro [22], razni tutorijali s platforme Tuts+ [23] i, za kraj, tutorijali samog Adobea [24].

Na Adobeovoj je stranici moguće sortirati video tutorijale prema razini znanja koje korisnik ima, na one za početnike i one za iskusne korisnike.

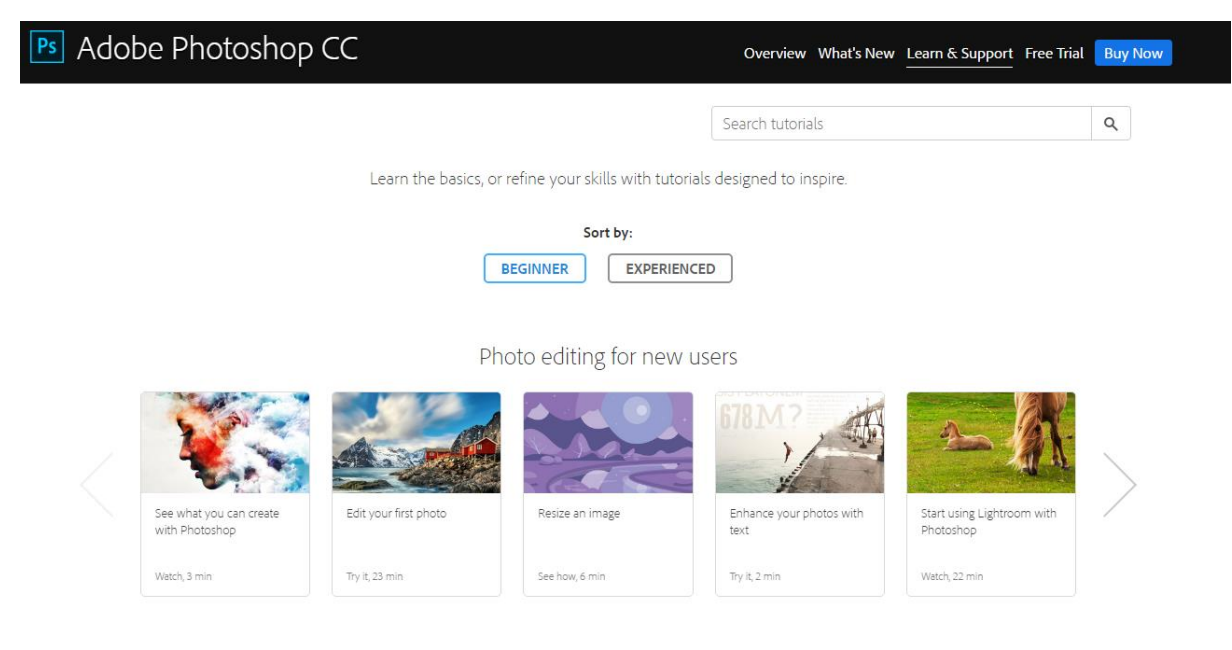

#### **Slika 4 Adobeovi tutorijali**

#### **Izvor: [24]**

Popularan je izvor i pomoć u ovladavanju alatima Photoshopa i YouTube, gdje je moguće pronaći više od 3 milijuna video isječaka u kojima profesionalci i laici dijele svoje znanje i iskustvo u postizanju određenih efekata pomoću poznatog Adobeovog softvera [25].

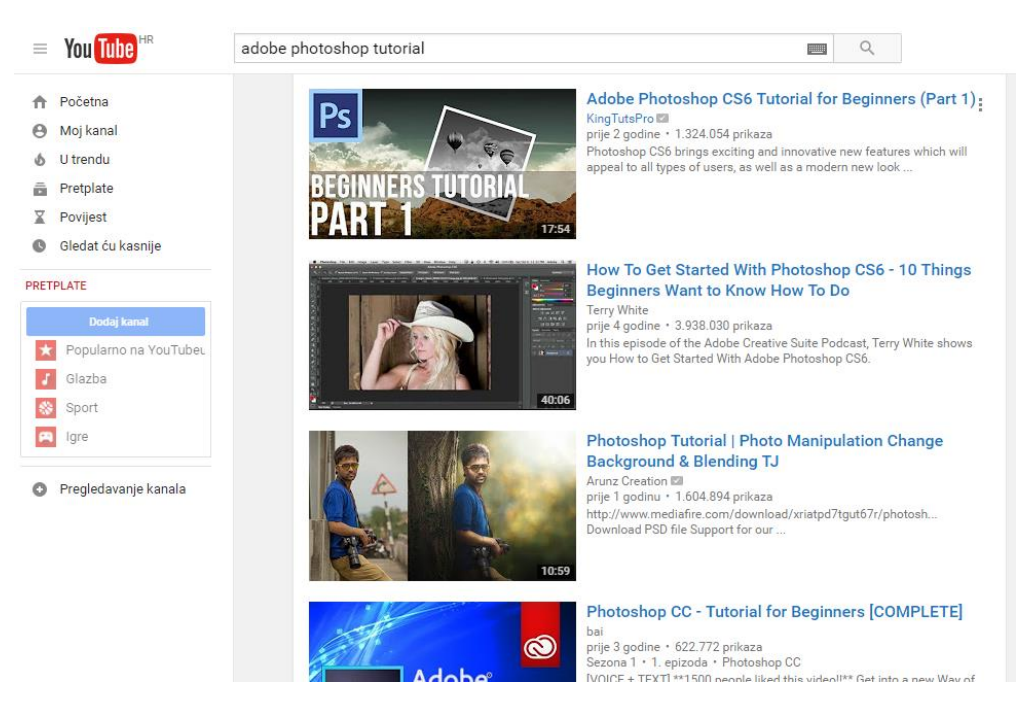

**Slika 5 Rezultat pretraživanja Photoshop tutorijala na YouTubeu**

**Izvor: [25]**

Kao i mnoge f2f radionice i tečajevi koje možete upisati i pohađati u vašoj blizini, tako se i online tečajevi ponekad naplaćuju. Uz tečajeve kojima možemo pristupiti besplatno, postoje i oni koje je potrebno platiti kako bi ih se moglo pohađati. Ipak, najčešći je slučaj da se online tečajevima, odnosno vezanim materijalima može pristupiti besplatno, ali ukoliko po završetku tečaja želite dobiti certifikat, odnosno diplomu kao dokaz o završenom tečaju, za to ćete morati izdvojiti određen iznos. Ova činjenica čini ovakve tečajeve pristupačnima širokoj publici, s obzirom na to da se većina polaznika prijavljuje na tečajeve zbog intrinzičnih čimbenika, a tek manji broj zbog potrebe za certifikatom neke vrste [9].

Tablicom 1 i Tablicom 2 u nastavku prikazani su tečajevi i izvori tutorijala s oblikom nastave, cijenama i učestalošću pohađanja. Na svim su platformama medij za prenošenje znanja unaprijed snimljeni video materijali, izuzev Coursere kod čijih su tečajeva video materijali upotpunjeni materijalima za čitanje. Cijene analiziranih online tečajeva, to jest certifikata, kreću se od 14€ do 99.95\$, dok su tutorijali većinom besplatni. Izuzetak su tutorijali na platformi Udemy za čije se pregledavanje potrebno pretplatiti. Cijena pretplate kreće se od 20\$ po tutorijalu do 100\$ za paket od nekoliko tutorijala.

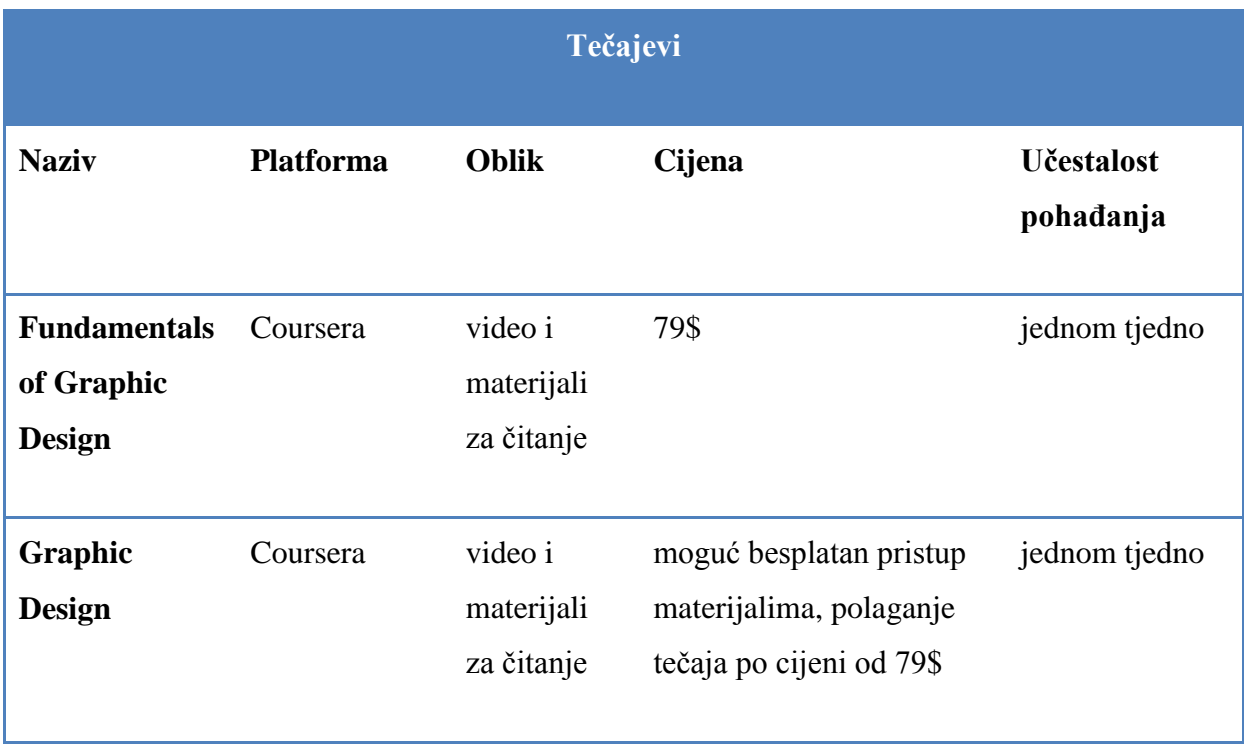

#### **Tablica 1 Tečajevi**

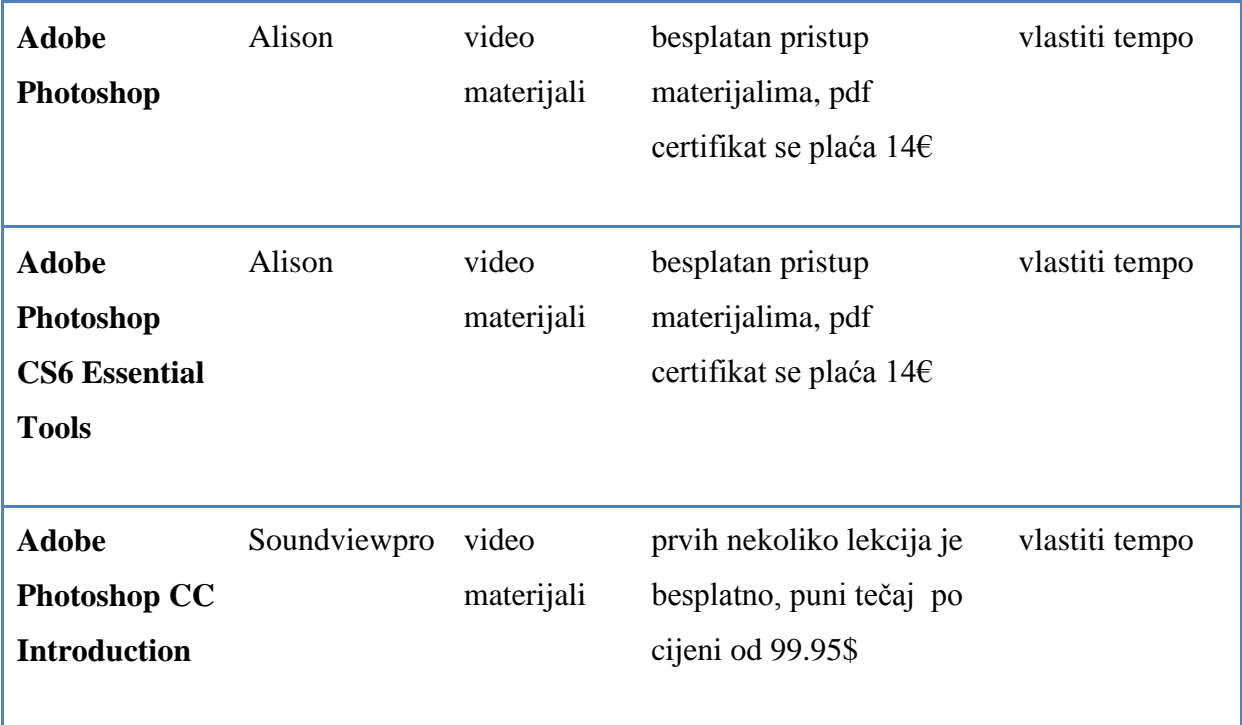

#### **Tablica 2 Tutorijali**

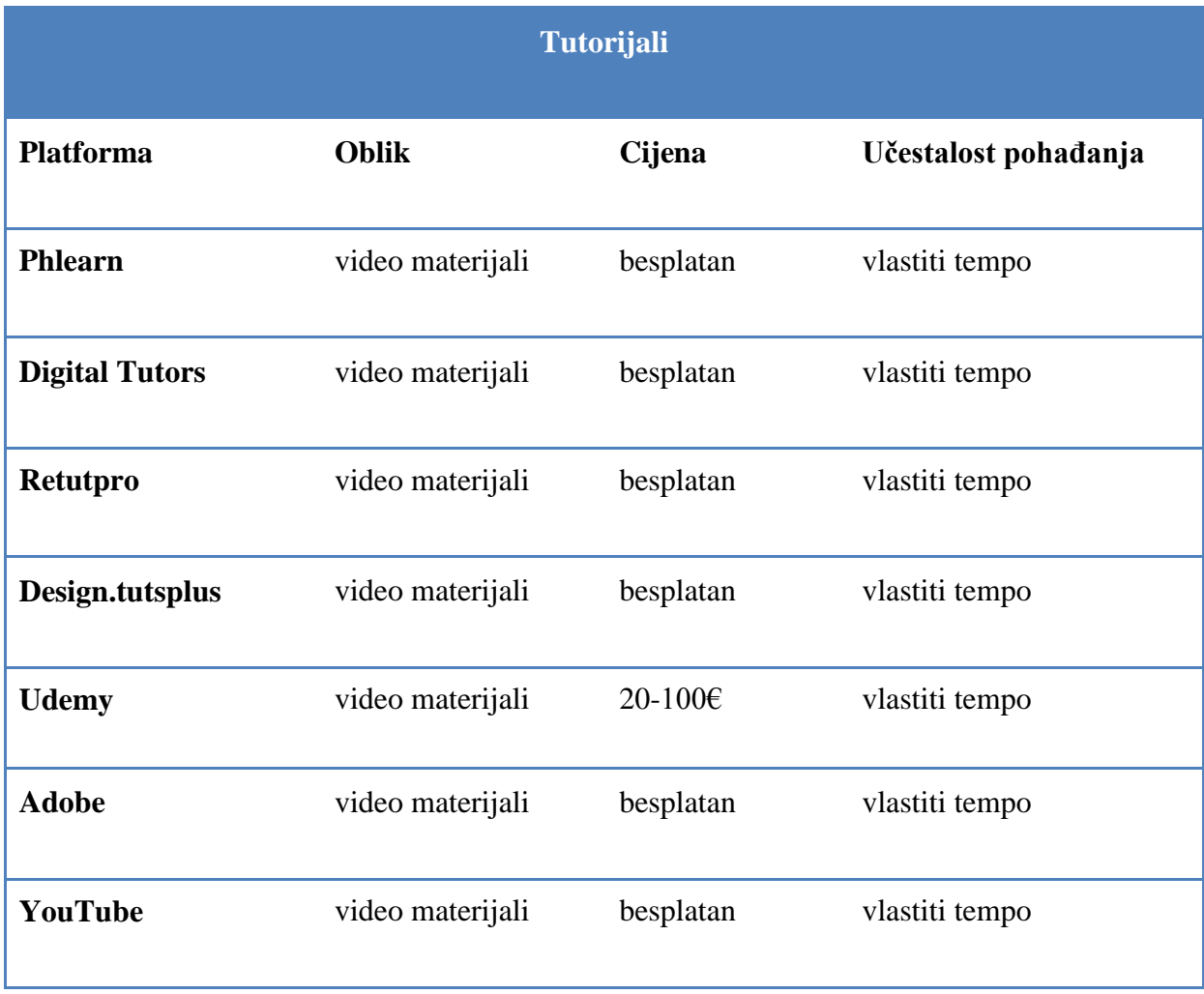

U usporedbi s video prijenosom uživo koji nije prisutan niti kod jednog analiziranog tečaja, prednost je unaprijed snimljenih materijala dostupnost u svakom trenutku i na svakom mjestu što posredno ukazuje na jednu vrlo važnu mogućnost: mogućnost učenja u trenutku kada to vama najbolje odgovara. Ova prednost je kod nekih tečajeva više izražena. Naime, kod nekih je tečajeva moguće samostalno moderirati tempo učenja, dok je kod drugih obavezno pristupanje tečaju i obavljanje zadataka u intervalima jer su vremenski rokovi unaprijed određeni. S obzirom na to da nisu međusobno povezani, tutorijale je moguće pregledavati vlastitim tempom. To je moguće i kod većine tečajeva, odnosno, tečajevi na Courseri čine izuzetak i u ovom slučaju te je kod njih obavezno pristupanje tečaju jednom tjedno.

## <span id="page-23-0"></span>**3.1. Detaljna analiza tečaja Adobe Photoshop CS6 Essential Tools**

U nastavku slijedi detaljna analiza jednog od spomenutih online tečajeva, konkretnije Adobe Photoshop CS6 Essential Tools, odabranog kao temom i dispozicijom najusporediviji s osmišljenim mješovitim tečajem. Mješoviti je tečaj napravljen po uzoru na tečajeve poput ovog, implementiranjem njihovih prednosti te izbjegavanjem ili ublažavanjem njihovih slabih točaka.

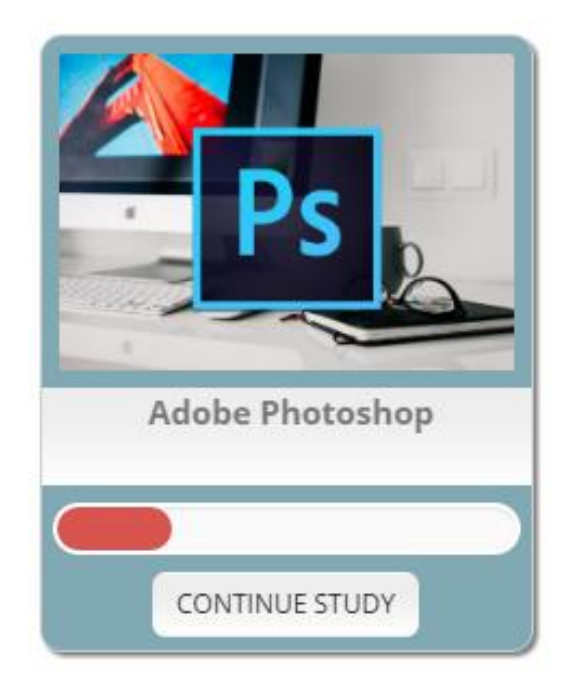

**Slika 6 Logo tečaja Adobe Photoshop CS6 Essential Tools**

## **Izvor: [18]**

Adobe Photoshop CS6 Essential Tools izdavača Advance Learning kojeg nudi platforma Alison, je tečaj usmjeren na upoznavanje polaznika s osnovnim alatima i tehnikama za retuširanje fotografija. Podijeljen je u dva modula: prvi se sastoji od osam lekcija, dok je drugi u cijelosti posvećen provjeri znanja. Tečaj se provodi u potpunosti online, a informacije se prezentiraju putem video materijala, čiji transkript nije dostupan polaznicima.

Trajanje tečaja nije strogo zadano, odnosno tečaj traje dok polaznici ne prođu kroz svih osam lekcija i ne polože završnu provjeru znanja. Provjera znanja provodi se putem interaktivnog ispita koji uključuje pitanja jednostrukog i višestrukog odabira, povezivanja, utvrđivanja točnosti tvrdnje i označavanja na slici. Ispit nosi 200 bodova, te je potrebno zadovoljiti 80% kako bi se ispit smatrao položenim. Ispit je moguće položiti neograničeno mnogo puta dok se ne postigne zadovoljavajući rezultat. Kako bi položili tečaj, polaznici trebaju položiti ispit i

pogledati svih osam video lekcija. Teoretski je tečaj moguće završiti unutar jednog ili dva dana, ovisno o motiviranosti i predznanju polaznika.

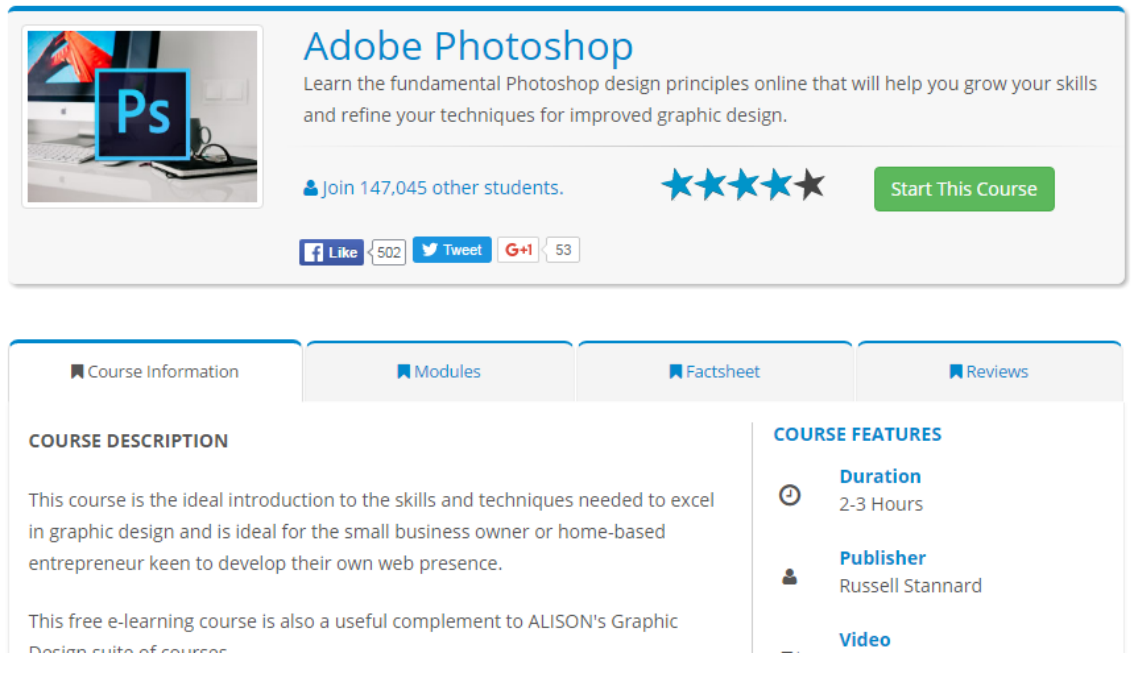

#### **Slika 7 Sučelje tečaja Adobe Photoshop CS6 Essential Tools**

#### **Izvor: [18]**

Tečaj je dostupan cijele godine te mu je moguće pristupiti u bilo kojem trenutku. Moguće je započeti tečaj, te ga nastaviti polagati mjesecima nakon. Jednom upisanim polaznicima materijali su dostupni sve dok je dostupan i sam tečaj na platformi. Za pristupanje ovom tečaju od polaznika se ne očekuje predznanje u polju obrade fotografije, no potrebne su osnovne računalne vještine. Što se tiče tehničkih zahtjeva, za polaganje tečaja dovoljno je imati osobno računalo s pristupom internetu. Tečaj ne zahtijeva praktičan rad od polaznika te ga je moguće položiti bez korištenja samog programskog alata Adobe Photoshopa.

Komunikacija među polaznicima se provodi putem foruma vezanog za svaku lekciju. Osoblje Alisona ne odgovara na upite na forumu, već se može kontaktirati isključivo putem elektroničke pošte. Interakcija s predavačem nije moguća te njegov identitet nije poznat.

Tečaj nije u potpunosti besplatan. Pristup materijalima se ne naplaćuje, no diploma po završetku tečaja da, po cijeni od 19€ za diplomu u PDF formatu. Moguće je zatražiti i tiskanu diplomu po višoj cijeni. Popusti za polaznike koji istovremeno pohađaju više tečajeva dostupni su povremeno u obliku vaučera za pojedine tečajeve, a koje polaznici primaju putem e-maila.

Tečaju je do sada pristupilo 63,017 polaznika. Tečaj je ocijenjen s četiri od ukupno pet zvjezdica, na temelju glasova 618 polaznika.

## <span id="page-26-0"></span>**4. Mješoviti model učenja za tečaj Osnove Adobe Photoshopa CS6**

Tečaj Osnove Adobe Photoshopa CS6 osmišljen je s ciljem da se na primjeru prikažu prednosti mješovitog modela učenja u odnosu na čisto e-učenje i klasičnu nastavu u učionici kada je u pitanju savladavanje kompleksnog programskog alata poput Adobeovog Photoshopa, kao i mogući pristup rješavanju nekih od problema koje sa sobom nosi udaljeno učenje.

Tečaj je namijenjen studentima koji se prvi puta susreću s ovim programom te za njegovo polaganje nije potrebno posebno nikakvo predznanje iz područja digitalne obrade fotografije, osim poznavanja osnova rada na računalu. Zamišljen je kao izborna izvannastavna aktivnost namijenjena studentima informatike. Dostupan je na LMS-u Canvas putem linka: [https://canvas.instructure.com/courses/1097651.](https://canvas.instructure.com/courses/1097651)

U usporedbi s analiziranim tečajem na platformi Alison, trajanje je ovog tečaja unaprijed odreĎeno - predviĎeno je da tečaj traje 8 tjedana. Osnove rada u Adobe Photoshopu CS6 poučavane su kroz šest lekcija, nakon kojih slijedi završna provjera u obliku samostalnog zadatka. Osnovne su karakteristike tečaja iskazane Tablicom 3.

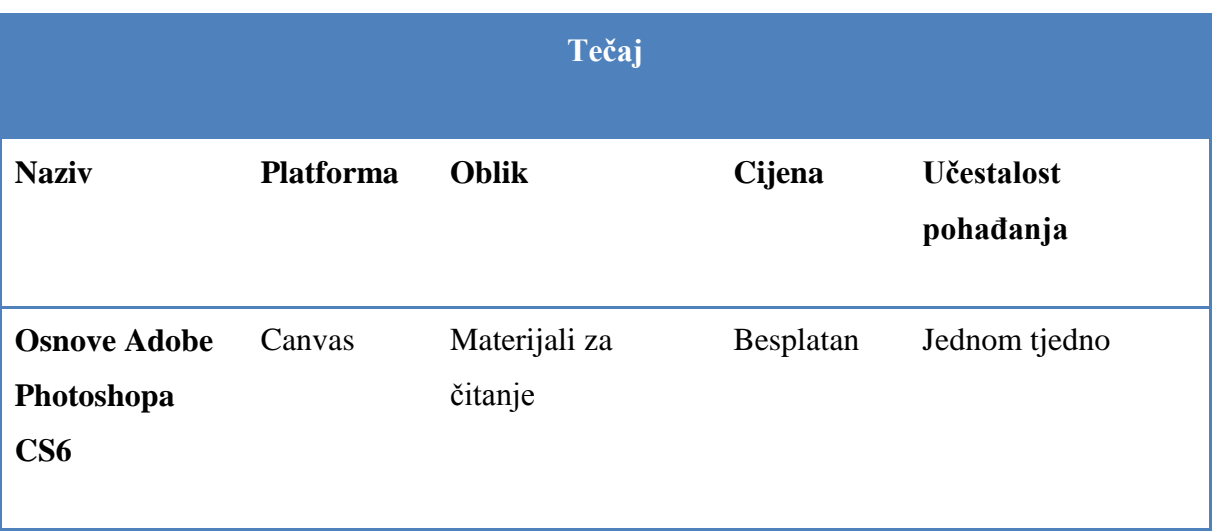

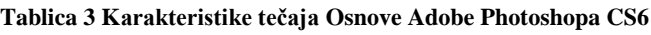

Nastavni proces započinje u učionici, gdje se sudionici imaju priliku upoznati s predavačem, sučeljem programa, LMS-a i jedni s drugima, a nastavlja se u online okruženju sve do završne provjere i konačne evaluacije koje su ponovno u učionici. Komunikacija s predavačem tijekom samostalnog učenja online provodi se putem integriranog foruma ili elektroničke pošte. Polaznici putem foruma mogu komunicirati i međusobno, štoviše, upravo se to i potiče kroz nastavni proces. Predavač je ujedno i moderator foruma.

U tehničke zahtjeve za provođenje tečaja u računalnoj učionici spadaju računala za polaznike s pristupom internetu te instaliranim programom Adobe Photoshop CS6 i jednako opremljeno računalo za predavača povezano s projektorom. Za rad na tečaju na udaljenoj lokaciji polaznicima je potrebno osobno računalo s instaliranim programom Adobe Photoshop CS6 i pristupom internetu.

Ovaj tečaj nije zamišljen kao otvoren za javnost, iako bi se mogao tome prilagoditi, već ograničenom broju studenata. Broj studenata u najvećoj mjeri diktira broj dostupnih računala u računalnoj učionici u kojoj se odvija f2f nastava.

Osim toga, u suprotnosti s većinom tečajeva ove vrste, učenje vlastitim tempom donekle je ograničeno jer polaznici sve obaveze trebaju izvršiti unutar 8 tjedana trajanja tečaja. Kontinuirani rad pomoći će polaznicima da ostanu u toku, no primjerice, ne postoje sankcije za zaostatak s predajom tjednih rješenja praktičnih zadataka za vježbu, sve dok su svi zadaci predani prije završne provjere. Dakle, prisutan je stupanj slobode, no trajanje polaganja tečaja nije neograničeno.

## <span id="page-27-0"></span>**4.1. Raspored nastavnih jedinica**

U nastavku slijedi popis nastavnih jedinica s ishodima učenja:

## *1. Dobrodošlica i uvod o tečaju*

Tijekom ovog nastavnog sata polaznici će se upoznati s predavačem i kolegama. Dobit će informacije o sadržaju tečaja, rasporedu obaveza i načinu njihova izvršavanja. Upoznat će se sa sučeljem LMS-a Canvas koje će koristiti pri učenju. Kroz raspravu će iznijeti vlastite želje i očekivanja vezana za tečaj. Nastava se odvija u učionici.

## *2. Upoznavanje s alatima*

Polaznici će se upoznati s radnom površinom i osnovnim alatima programa Adobe Photoshop CS6. Naučit će korisne kratice koje će im olakšati uređivanje fotografija. Nastava se odvija online.

## *3. Osnovno uređivanje fotografije*

Polaznici će naučiti temeljne tehnike za uređivanje fotografije poput promjene dimenzija slike, prilagodbe svjetline, kontrasta i izražajnosti boje te ublažavanja presvijetlih i pretamnih dijelova na slici. Nastava se odvija online.

## *4. Odabiri*

Polaznici će naučiti kako pomoću različitih alata izdvajati dijelove slike i upravljati njima. Nastava se odvija online.

## *5. Retuširanje*

Polaznici će naučiti kako pomoću različitih alata ispraviti nepravilnosti na fotografiji, poput izbjeljivanja zubi subjekta, ublažavanja crvenila i nepravilnosti na licu ili uklanjanja efekta crvenih očiju. Nastava se odvija online.

## *6. Slojevi*

Polaznici će savladati korištenje slojeva u dokumentu - od njihova kreiranja do stapanja s dokumentom. Nastava se odvija online.

## *7. Rad s tekstom*

Polaznici će se upoznati s alatima koji omogućuju unošenje i uređivanje teksta. Nastava se odvija online.

## *8. Samostalni zadatak*

Polaznici će usvojeno znanje primijeniti na rješavanju samostalnog zadatka koji objedinjuje naučeno gradivo. Nastava se odvija u učionici.

## *9. Završni susret*

Na završnom susretu evaluirat će se uspješnost polaznika u rješavanju samostalnog zadatka, kao i uspješnost samog tečaja putem rasprave i ankete. Nastava se odvija u učionici.

Svaka lekcija sadrži tekstualne materijale dostupne u LMS-u koji nude opise postupaka, slikovne primjere te zadatke za vježbu. Nakon proučavanja materijala, dužnost je polaznika odgovoriti na pitanja za ponavljanje u forumu. Ondje može svoje odgovore usporediti s onima svojih kolega te raspravljati o njima. Predavač na kraju svakog ciklusa pregledava odgovore

te ih ispravlja i nadopunjava po potrebi. Osim toga, na kraju svake lekcije polaznici dobivaju zadatak na kojem trebaju primijeniti novonaučene vještine uređivanja fotografije. Svoje uratke potom objavljuju u forumu gdje se vrednuju putem peer reviewa, tako da rad svakog polaznika opisnom ocjenom ocjenjuje minimalno troje polaznika. Na ovaj način polaznici, osim teoretskih, imaju priliku utvrditi i praktična znanja. Uz svaku je lekciju vezan i poseban forum u kojem polaznici mogu postavljati pitanja vezana za lekciju na koja će im odgovoriti kolege ili predavač.

## <span id="page-29-0"></span>**4.2. LMS Canvas**

S obzirom na to da je riječ je o mješovitom tečaju, dio se nastave održava u učionici, dok se dio odvija online putem sustava za udaljeno učenje Canvas. Canvas je LMS otvorenog koda nastao 2011. godine, kojeg danas koristi više od 2000 obrazovnih institucija diljem svijeta i više od 18 milijuna korisnika [26].

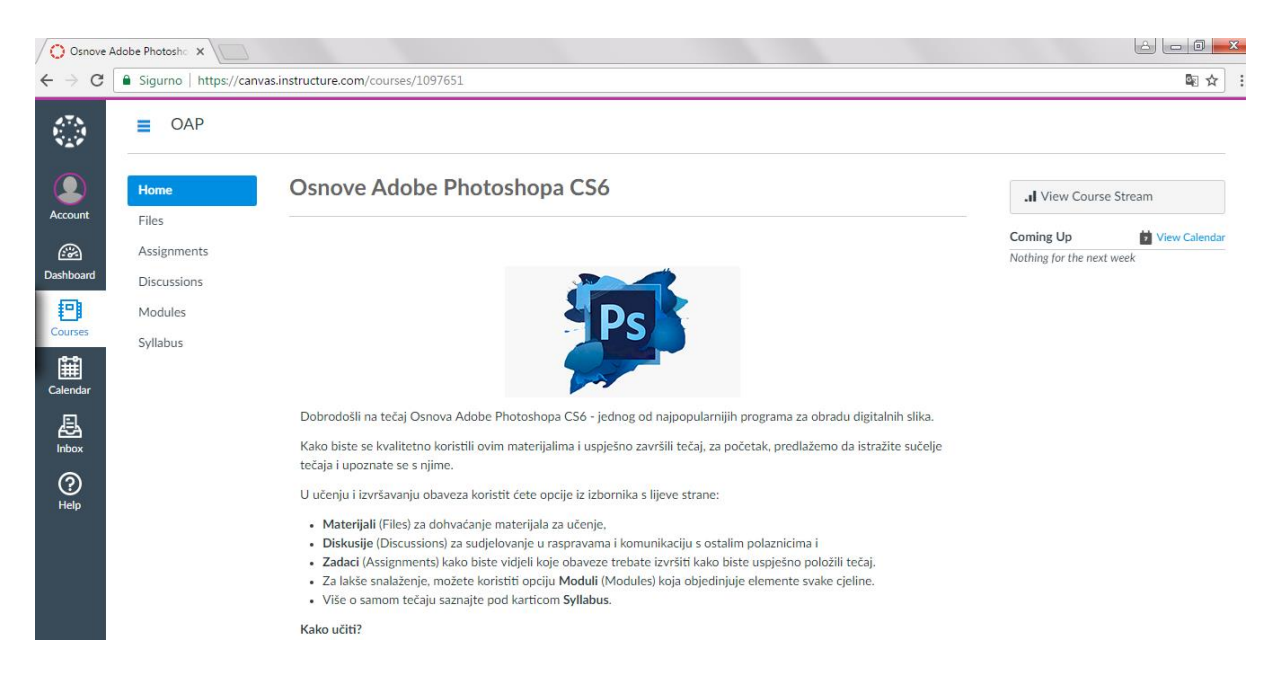

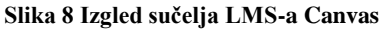

#### **Izvor: [26]**

Ovaj je sustav odabran za realizaciju tečaja jer je njegovo korisničko sučelje jednostavno i pregledno, intuitivne strukture i navigacije, kako za polaznike tako i za one koji bi tečaj provodili. Osim tekstualnih dokumenata, omogućava implementaciju videa i Web 2.0 alata poput blogova i wikija kao sredstava za učenja. Interakcija je olakšana i dostupnom aplikacijom za mobilne uređaje putem koje polaznici mogu primati obavijesti, ali i rješavati zadatke. Nastavnicima je omogućeno statističko praćenje napretka učenja polaznika kao i

olakšano ocjenjivanje. Sustavu je moguće lako pristupiti bez obzira na vrijeme, lokaciju i vrstu ureĎaja, a poslovanje *u oblaku* (eng. *cloud computing*) smanjuje potrebe korisnika Canvasa za nadogradnjama. Osim toga, ovaj sustav osigurava visoku razinu interakcije između polaznika i nastavnika nudeći mogućnost izrade online provjere znanja, kao i raznolike mogućnosti komunikacije poput diskusija ili izmjena povratnih informacija nakon izvršenih zadataka. Ovaj LMS ima dobro razrađen i brz sustav tehničke podrške u slučaju kvarova te je njime zadovoljan velik broj korisnika [27]. Besplatan je za pojedinačne nastavnike, dok ga institucije moraju platiti.

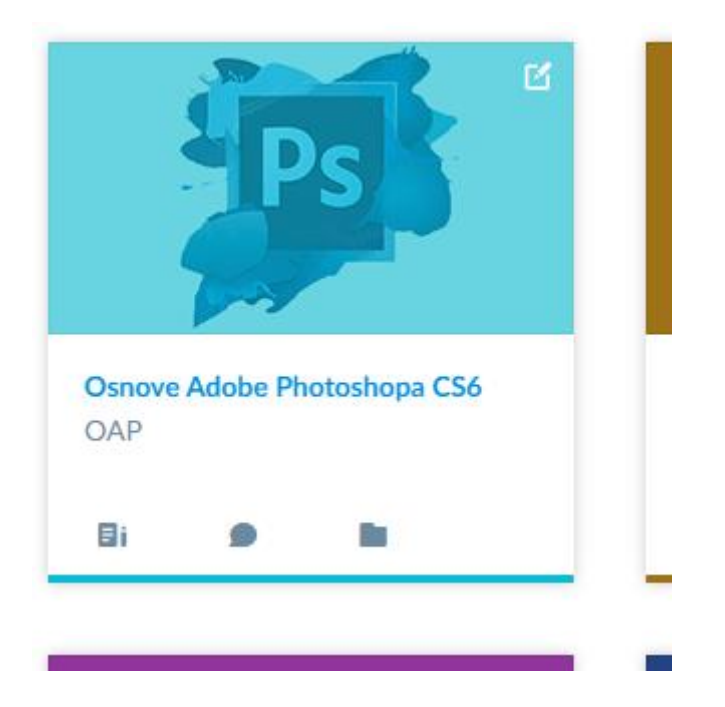

**Slika 9 Logo tečaja Osnove Adobe Photoshopa CS6**

Nakon prijave u sustav, pred korisnikom se nalazi radna površina s kolegijima u koje je upisan, odnosno, za koje je dobio poziv od nastavnika. Pristup je, dakle, tečaju ograničen i dostupan samo unaprijed poznatim polaznicima.

## <span id="page-31-0"></span>**4.3. Sučelje tečaja**

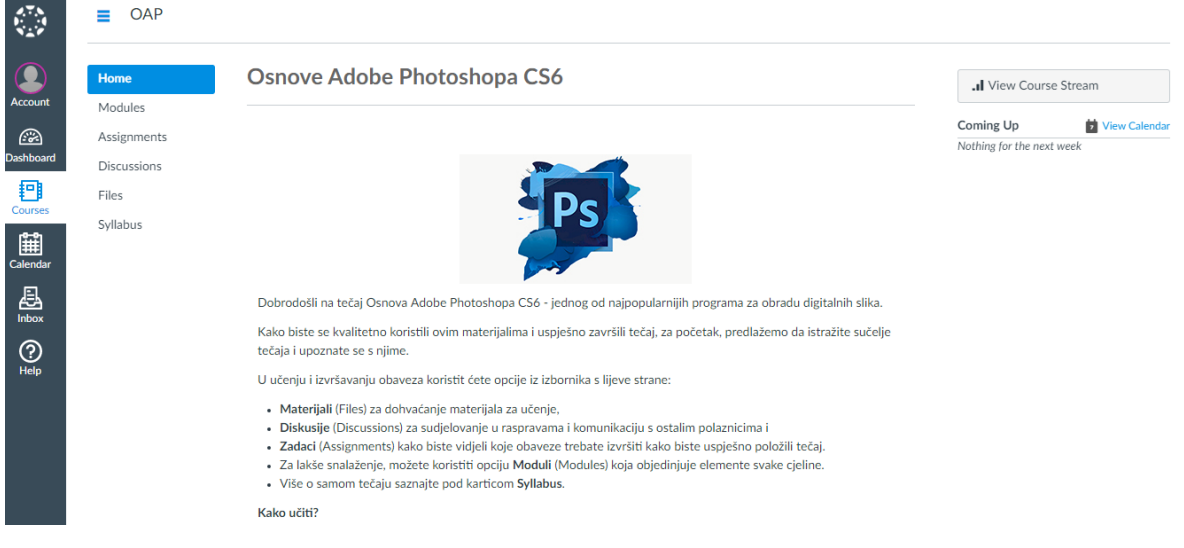

#### **Slika 10 Sučelje tečaja**

Kako je već spomenuto, polaznici tečaj započinju upoznavanjem sa sučeljem Canvasa, kako bi se što uspješnije koristili dostupnim materijalima i opcijama te završili tečaj.

U učenju i izvršavanju obaveza polaznici će koristiti opcije *Materijali* (Files) za dohvaćanje materijala za učenje, *Diskusije* (Discussions) za sudjelovanje u raspravama i komunikaciju s ostalim polaznicima i *Zadaci* (Assignments) kako bi vidjeli koje obaveze trebaju izvršiti kako bi uspješno položili tečaj, iz izbornika koji se nalazi s lijeve strane ekrana. Navedene su opcije grupirane prema nastavnim jedinicama pod karticom *Moduli* (Modules). Informacije o samom tečaju i načinu njegova polaganja dostupne su osim na *Početnoj stranici* (Home) i u kartici *Nastavni plan* (Syllabus).

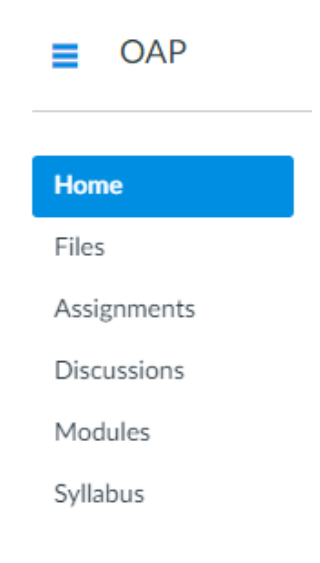

**Slika 11 Izbornik s opcijama**

## <span id="page-32-0"></span>**4.3.1.Materijali**

Polaznicima tečaja na raspolaganju su materijali za učenje koji se sastoje od tekstualnih priručnika za korištenje osnovnih alata i fotografija namijenjenih obradi u svrhu uvježbavanja korištenja alata. Olakšano dohvaćanje materijala omogućuje integrirana tražilica pod karticom Materijali.

| Modules<br>Q<br>Search for files<br>Assignments<br>0 items selected<br><b>Discussions</b><br>• Csnove Adobe Photoshopa CS6<br>Date Created - Date Modified<br><b>Name</b><br><b>Modified By</b><br><b>Size</b><br><b>Files</b><br>Ê<br>Osnovno sučelje Adobe Photoshopa  Dec 1, 2016<br>Dec 1, 2016<br>381 KB<br>Syllabus<br>Ponte Vechhio.JPG<br>Dec 1, 2016<br>Dec 1, 2016<br>5.6 MB<br>Ë<br>Osnovno uređivanje fotografije.docx<br>4.7 MB<br>Dec 1, 2016<br>Dec 1, 2016<br>Ê<br>Korisni prečaci.docx<br><b>23 KB</b><br>Dec 1, 2016<br>Dec 1, 2016<br>Michelangelo.JPG<br>Dec 7, 2016<br>Dec 7, 2016<br>7.9 MB<br>Ë<br>Odabiri.docx<br>Dec 7, 2016<br>Dec 7, 2016<br>9.9 MB<br><b>Healing Brush.JPG</b><br>Dec 10, 2016<br>Dec 10, 2016<br>$1.2$ MB<br>Patch.jpg<br>Dec 10, 2016<br>4.4 MB<br>Dec 10, 2016<br>$O_{P_{\sim 1}}$ | Home | $OAP >$ Files<br>≡ |  |  |  |
|----------------------------------------------------------------------------------------------------|------|--------------------|--|--|--|
|                                                                                                    |      |                    |  |  |  |
|                                                                                                    |      |                    |  |  |  |
|                                                                                                    |      |                    |  |  |  |
|                                                                                                    |      |                    |  |  |  |
|                                                                                                    |      |                    |  |  |  |
|                                                                                                    |      |                    |  |  |  |
|                                                                                                    |      |                    |  |  |  |
|                                                                                                    |      |                    |  |  |  |
|                                                                                                    |      |                    |  |  |  |
|                                                                                                    |      |                    |  |  |  |
|                                                                                                    |      |                    |  |  |  |
|                                                                                                    |      |                    |  |  |  |

**Slika 12 Kartica Materijali**

Materijale je moguće pregledavati online ili preuzeti na računalo putem linka dostupnog ispod naziva samog dokumenta. Omogućeno je zumiranje dokumenta, kao i pogled preko cijelog ekrana.

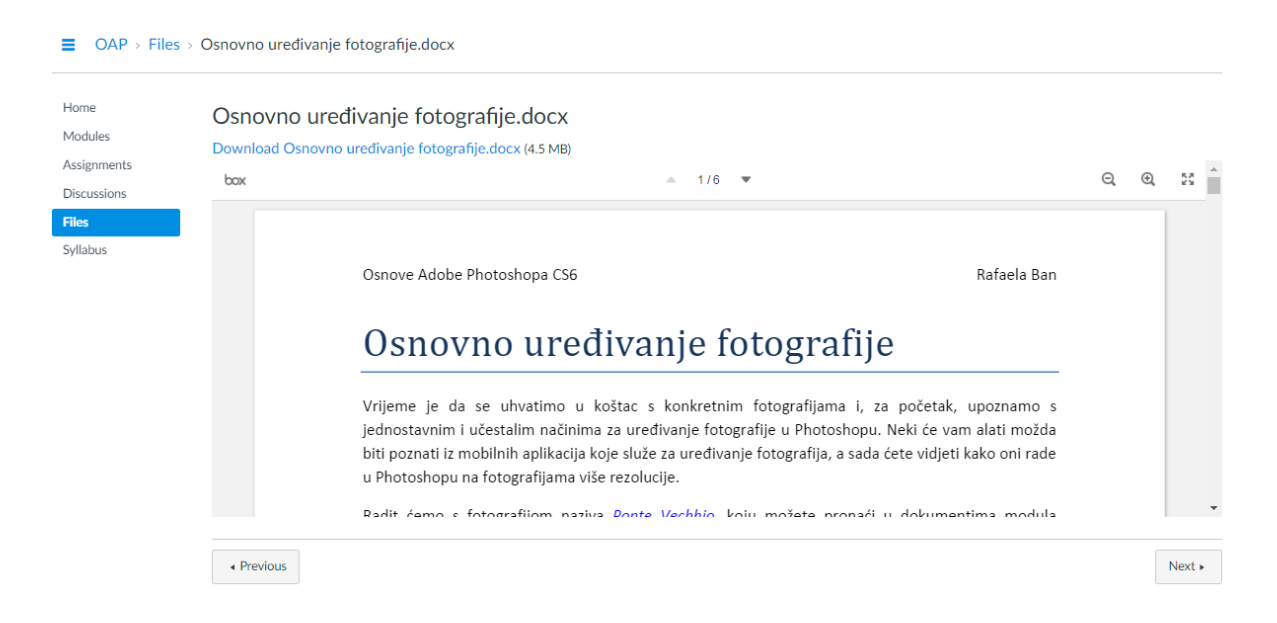

**Slika 13 Izgled pregleda materijala za čitanje**

### <span id="page-33-0"></span>**4.3.2. Diskusije**

 $\equiv$   $\overline{OAP}$  > Discussions

Diskusije su objedinjene pod zasebnom, istoimenom karticom oblika klasičnog foruma. Diskusije su vezane za pojedine nastavne jedinice, a podijeljene su na one s pitanjima za polaznike i one namijenjene upitima polaznika. U diskusijama u kojima polaznici odgovaraju na pitanja obavezno je njihovo sudjelovanje, te su one stoga označene kao prioritetne. Postavke su diskusija posvećenih pitanjima za ponavljanje postavljene tako da polaznici trebaju dati svoj odgovor na pitanja, prije no što na uvid dobiju odgovore drugih polaznika, dok su diskusije za pitanja polaznika i *Forum dobrodošlice* otvorenijeg tipa i na njima je moguće čitati objave drugih korisnika bez obzira na vlastito komentiranje. U svim diskusijama polaznici mogu odgovarati na pojedine komentare na temu te je omogućeno označavanje komentara drugih polaznika sa "Sviđa mi se".

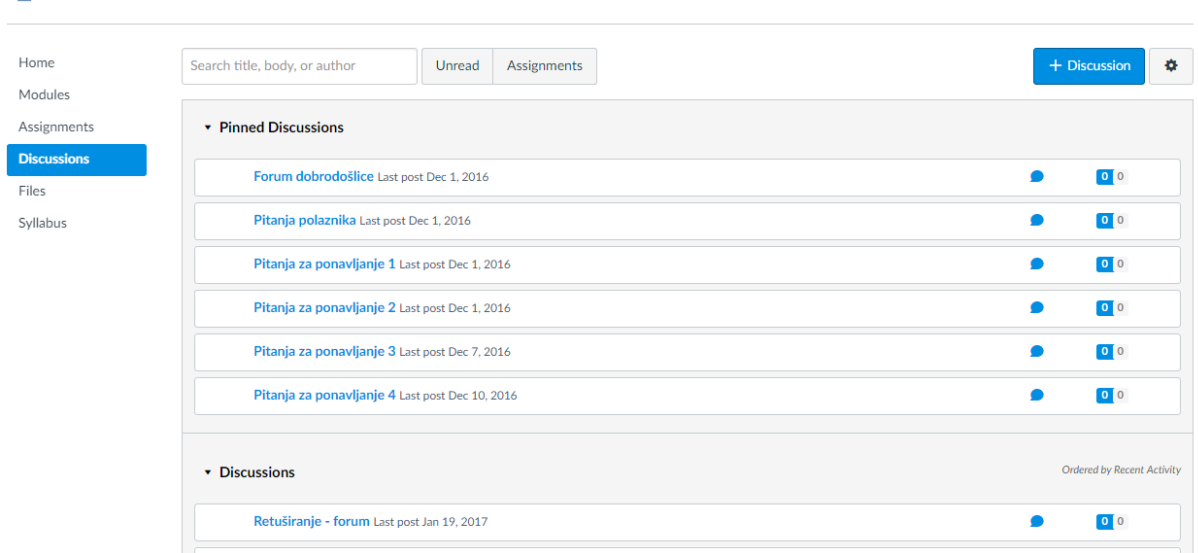

#### **Slika 14 Kartica Diskusije**

Polaznici se mogu pretplatiti na željene teme kako bi bili obaviješteni o novostima na diskusiji, označiti diskusiju kao nepročitanu te otkrivati ili skrivati odgovore na pojedine komentare u diskusiji.

 $\equiv$  OAP > Discussions > Osnovno uređivanje fotografije - forum

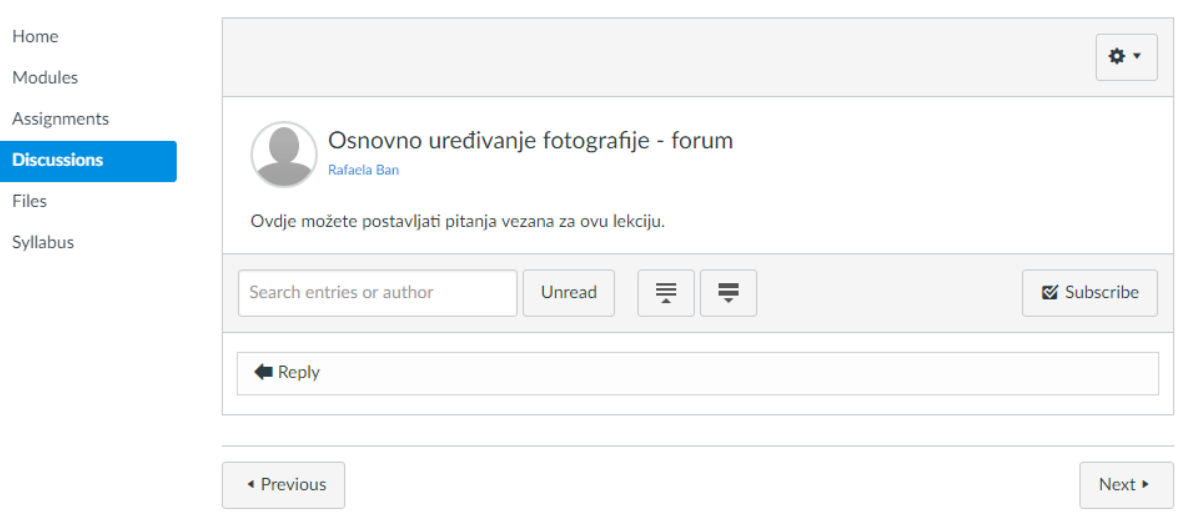

**Slika 15 Izgled diskusije u forumu**

## <span id="page-35-0"></span>**4.3.3. Zadaci**

Polaznici mogu pronaći svih sedam zadataka na jednom mjestu, pod karticom *Zadaci*.

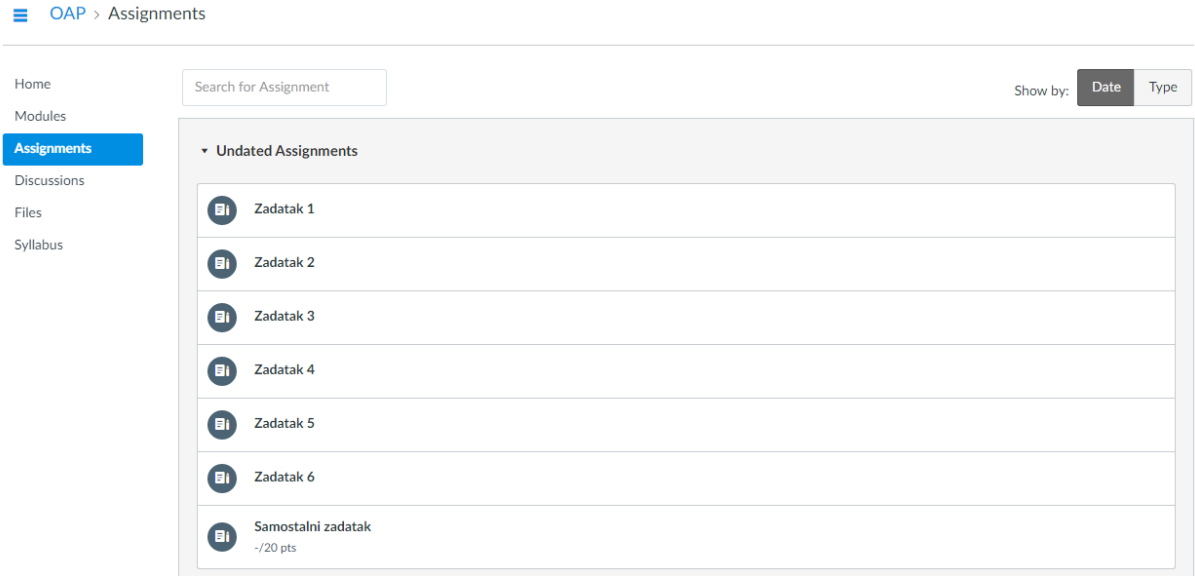

#### **Slika 16 Kartica Zadaci**

Ovdje je riječ o praktičnim zadacima koji se, kao i sudjelovanje u diskusijama, ne ocjenjuju bodovima i nemaju ograničeno vrijeme rješavanja, ali je njihovo izvršenje potrebno kako bi polaznici dobili pravo pristupiti završnoj provjeri u vidu samostalnog zadatka, koja se ocjenjuje s ukupno 20 bodova. Konačni datum predaje moguće je podesiti u odnosu na datum početka tečaja. Iako nisu ocijenjeni bodovima, rješenja zadataka se ocjenjuju opisnim ocjenama najmanje troje drugih polaznika (peer review) kojima ih je sustav automatski povjerio na ocjenjivanje.

#### $\equiv$  OAP > Assignments > Zadatak 2

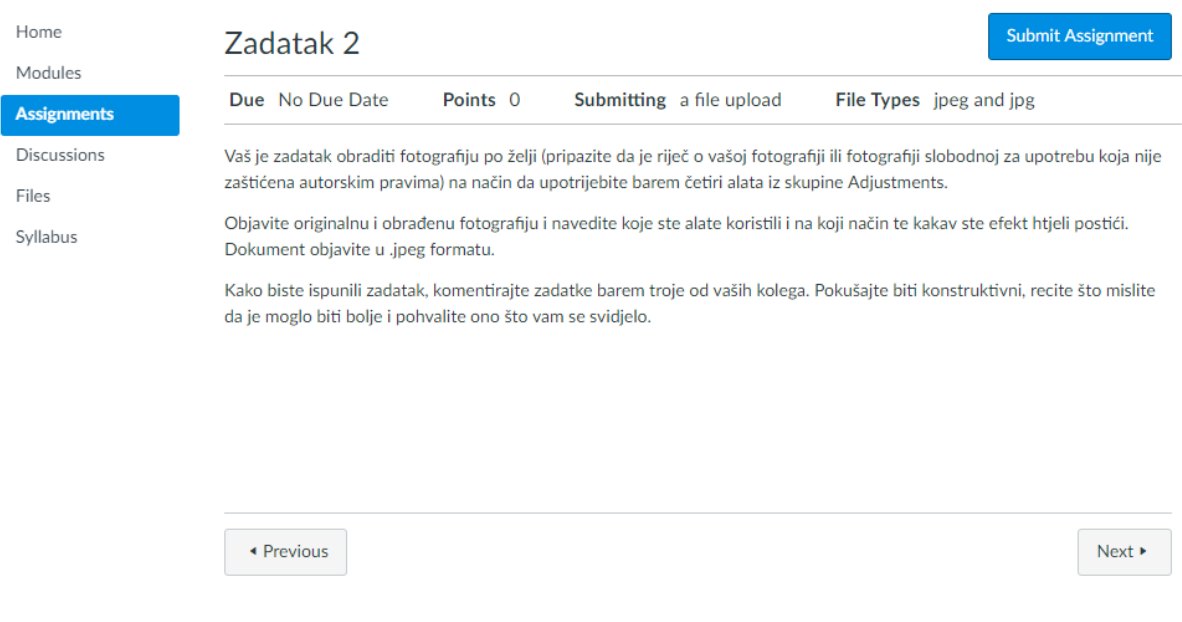

**Slika 17 Izgled zadatka**

Rješenja zadataka polaznici predaju učitavanjem u sustav dokumenata s rješenjima. Tip dokumenta ograničen je na .jpeg i .psd zbog naravi i teme samog tečaja. S obzirom na to da se uz učitavanje rješenja u zadacima traži i objašnjenje ili obrazloženje učinjenih postupaka, na polaznicima je da prilikom predaje zadatka ispune sekciju *Comments*.

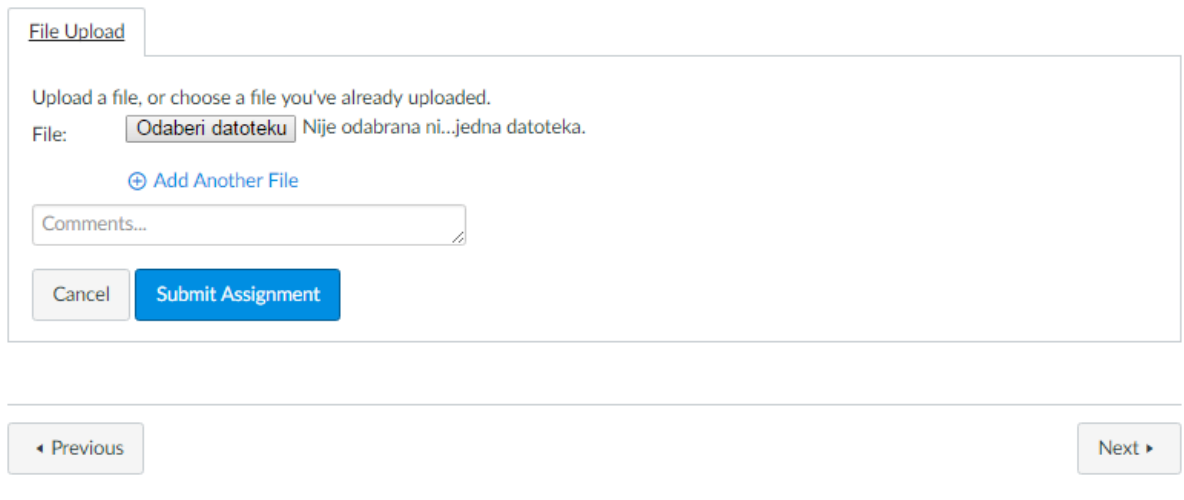

**Slika 18 Obrazac za predaju rješenja zadatka**

## <span id="page-37-0"></span>**4.3.4. Moduli**

Pod karticom Moduli objedinjeni su svi elementi i grupirani prema nastavnim jedinicama. Moduli polaznicima olakšavaju snalaženje i pronalazak odgovarajućih materijala te ujedno pružaju vizualni pregled cjelovitog tečaja.

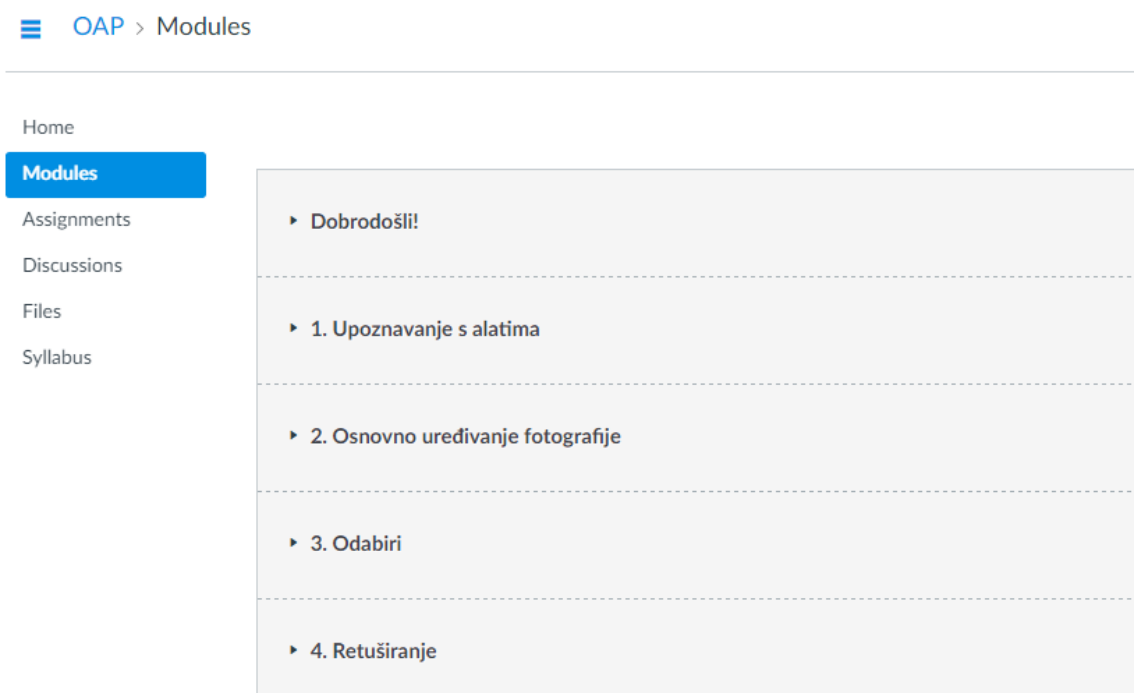

#### **Slika 19 Kartica Moduli**

Korisnik ima mogućnost otkrivanja ili skrivanja sadržaja pojedinih modula čime se dobiva na preglednosti sučelja.

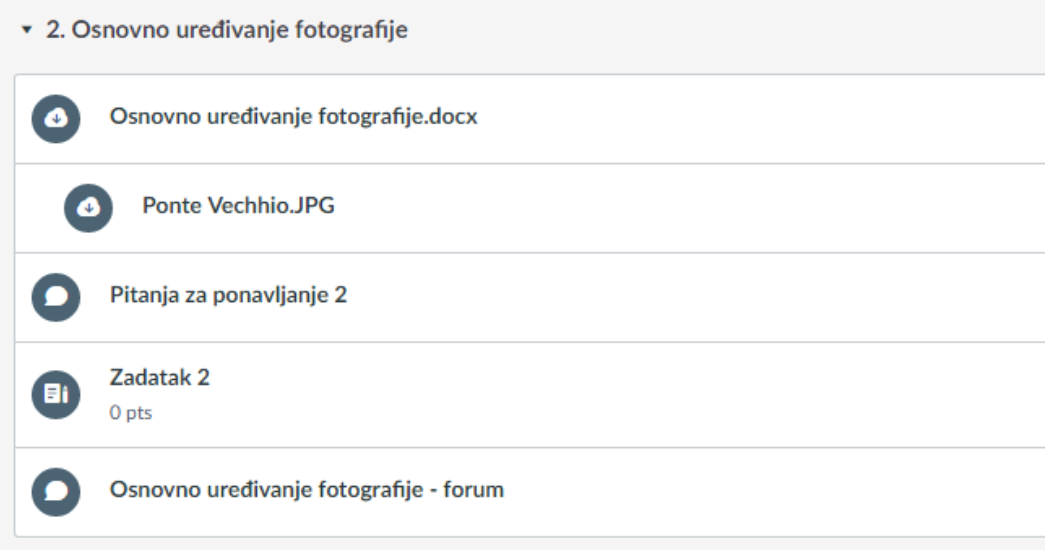

Svaki je modul koncipiran na način da su poveznice na materijale i zadatke posložene redom kojim ih polaznik treba proći. Na prvom su mjestu tekstualni materijali, uz koje su uvlakom vezani slikovni materijali. Slijede poveznice na diskusiju s pitanjima za ponavljanje i praktičan zadatak. Na posljednjem je mjestu poveznica na diskusiju namijenjenu pitanjima polaznika čije je korištenje proizvoljno. Ikone uz naziv također naznačuju je li riječ o dokumentu za preuzimanje, diskusiji ili zadatku.

## <span id="page-38-0"></span>**4.3.5. Nastavni plan i početna stranica**

Osim na početnoj stranici, polaznici mogu dobiti više informacija o samom tečaju pod karticom *Nastavni plan* (Syllabus). Ovdje se nalazi opći opis tečaja i nastavnog procesa te raspored nastavnih jedinica. Sadržaj nastavnih jedinica sažeto je prikazan u obliku ishoda. Tu je i ukratko opisan način polaganja tečaja i popis zadataka koje polaznici trebaju izvršiti s poveznicama.

Razlog sažetosti informacija, osim preglednosti, jest činjenica da polaznici detaljne informacije dobivaju na prvom predavanju koje se odvijaju učionici, oči u oči s predavačem. Ondje se na licu mjesta mogu raspraviti sve eventualne nejasnoće o polaganju tečaja, a ukoliko polaznici imaju dodatna pitanja tijekom polaganja, jedna je tema diskusija posvećena upravo tome.

Upute za polaganje tečaja, korisne i važne informacije, te savjeti za uspješnije učenje nalaze se na početnoj stranici kako bi polaznici te informacije uvijek imali na umu i nadohvat ruke.

## *Važno:*

- *Za rad na tečaju potrebno vam je osobno računalo s instaliranim programom Adobe Photoshop CS6 i pristupom internetu. Dostupne materijale možete čitati online ili ih preuzeti na svoje računalo.*
- *Kako biste pristupili završnoj provjeri i uspješno završili tečaj, trebate izvršiti sve zadatke navedene u kartici Zadaci.*
- *Pratite objave i budite u toku - nastava u učionici održavat će se u prethodno najavljenim terminima u prostorima Odjela za Informatiku Sveučilišta u Rijeci, Radmile Matejčić 2, dok će online zadaci biti dostupni svaki tjedan trajanja tečaja.*
- *Pridržavanje rokova pomoći će vam da ostanete u toku, no ne postoje kazneni bodovi ukoliko zadatak predate prekasno, sve dok su svi zadaci predani prije završne provjere.*
- *Potražite pomoć - ukoliko imate bilo kakvih nedoumica ili poteškoća, slobodno nam se obratite putem Foruma za pitanja polaznika navedenog pod Diskusijama ili na e-mail rban@ffri.hr. Svaka od lekcija ima poseban forum gdje o njoj možete razgovarati s kolegama.*
- *Svoje online učenje započnite predstavljanjem u Forumu dobrodošlice.*

#### $\equiv$  OAP > Syllabus

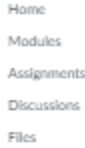

Syllabus

Riječ je o mješovitom tečaju, gdje se dio nastave održava u učlonici, dok se dio odvija online putem sustava Canvas. Osnove rada u Adobe Photoshopu CS6 poučavane su kroz šest lekcija, nakon kojih slijedi završna provjera u obliku samostalnog zadatka. Nastavni proces započinje u učionici, gdje se sudionici imaju priliku upoznati s predavačem, sučeljem programa, LMS-a i jedni s drugima, a nastavila se u online okruženju sve do završne proviere i konačne evaluacije koje su ponovno u učionici.

Raspored nastavnih jedinica:

**Course Syllabus** 

Dobrodošli na tečaj Osnova Adobe Photohopa CS6!

- 1. Dobrodošlica i uvod o tečaju. Tijekom ovog nastavnog sata polaznici će se upoznati s predavačem i kolegama. Dobit će informacije o sadržaju tečaja, rasporedu obaveza i načinu njihova izvršavanja. Upoznat će se sa sučeljem LMS-a Canvas koje će koristiti pri učenju. Kroz raspravu će iznijeti vlastite želje i očekivanja vezana za tečaj. Nastava se odvija u učionici.
- 2. Upoznavanje s alatíma. Polaznici će se upoznati s radnom površinom i osnovnim alatima programa Adobe Photoshop CS6. Naučiti će korisne kratice koje će im olakšati uređivanje fotografija. Nastava se odvija online.
- 3. Osnovno uredivanje fotografije. Polaznici će naučiti temeljne tehnike za uredivanje fotografije poput promjene dimenzija slike. prilagodbe svjetline, kontrasta i izražajnosti boje te ublažavanja presvijetlih i pretamnih dijelova na slici. Nastava se odvija online. 4. Odabiri. Polaznici će naučiti kako pomoću različitih alata izdvajati dijelove slike i upravljati njima. Nastava se odvija online
- 5. Retuširanje, Polaznici će naučiti kako pomoću različitih alata isoraviti nepravilnosti na fotografiji, poput izbielilvanja zubi subiekta. ublažavanja crvenila i nepravilnosti na licu ili uklanjanja efekta crvenih očiju. Nastava se odvija online.
- 6. Slojevi. Polaznici će savladati korištenje slojeva u dokumentu od njihova kreiranja do stapanja s dokumentom. Nastava se odvila online.
- 7. Rad s tekstom. Polaznici će se upoznati s alatima koji omogućuju unošenje i uređivanje teksta. Nastava se odvija online. 8. Samostalni zadatak. Polaznici će usvojeno znanje primijeniti na rješavanju samostalnog zadatka koji objedinjuje naučeno gradivo. Nastava se odvila u učionici.
- 9. Završni susret. Na završnom susretu evaluirati će se uspješnost polaznika u rješavanju samostalnog zadatka, kao i uspješnost samog tečaja putem rasprave i ankete. Nastava se odvija u učionici

Svaka lekcija sadrži tekstualne materijale dostupne u LMS-u koji nude opise postupaka, slikovne primjere te zadatke za vježbu. Nakon proučavanja materijala, dužnost je polaznika odgovoriti na pitanja za ponavljanje u forumu. Ondje može svoje odgovore usporediti s onima svojih kolega te raspravljati o njima. Predavač na kraju svakog ciklusa pregledava odgovore te ih ispravlja i nadopunjava po potrebi. Osim toga, na kraju svake lekcije polaznici dobivaju zadatak na kojem trebaju primijeniti novonaučene vještine uređivanja fotografije. Svoje uratke potom objavljuju u forumu gdje se vrednuju putem peer reviewa, tako da rad svakog polaznika opisnom ocjenom ocjenjuje minimalno troje polaznika. Na ovaj način polaznici, osim teoretskih, imaju priliku utvrditi i praktična znanja. Uz svaku je lekciju vezan i poseban forum u kojem polaznici mogu postavljati pitanja vezana za lekciju na koja će im odgovoriti kolege ili predavač

#### Course Summary:

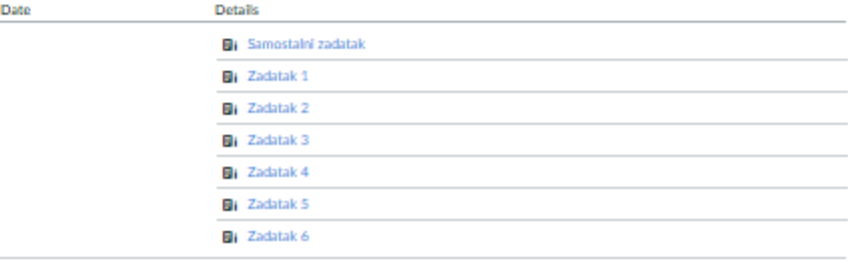

**Slika 21 Kartica Nastavni plan**

**June to Tedau** 

## <span id="page-40-0"></span>**4.4. Aktivnosti unutar nastavne jedinice**

Prema Kolbovu ciklusu učenja, najbolje učimo kada su primijenjena sljedeća četiri pristupa učenju: usvajanje teorije, praktično iskustvo, primjena teorije i kreativno izražavanje [28]. Ova se teorija može povezati s različitim tipovima učenika Honeya i Mumforda, prema kojima prvi najuspješnije uče primjenjujući, drugi promatrajući, treći promišljajući, a četvrti testirajući [29]. Imajući ovo na umu, u svaku su nastavnu jedinicu uključene aktivnosti koje će pogodovati najpovoljnijem usvajanju gradiva za sva četiri tipa učenika, odnosno polaznika tečaja.

Aktivnosti unutar jedne nastavne jedinice tako uključuju sljedeća četiri koraka:

- 1. Čitanje materijala, proučavanje primjera i praktičan rad na vlastitom računalu. U tome polaznicima pomažu pitanja i smjernice integrirane u tekst.
- 2. Odgovaranje na teorijska Pitanja za ponavljanje vezana uz svaku lekciju.
- 3. Rješavanje praktičnog Zadatka u kojem polaznici mogu pokazati naučeno, kao i vlastitu kreativnost.
- 4. Vrednovanje rada kolega kroz peer review i sudjelovanje u raspravama na Forumu.

Razmotrimo navedeno na primjeru jedne od lekcija unutar tečaja, *Osnovno uređivanje fotografije.*

## <span id="page-40-1"></span>**4.4.1. Proučavanje tekstualnih materijala**

Polaznici svako samostalno učenje započinju proučavanjem tekstualnih materijala. Na početku svakog materijala stoji kratki uvod u lekciju te se zatim upućuje polaznika na preuzimanje potrebnih dodatnih materijala za rad koji se nalaze na sustavu Canvas. U tekst je uključena direktna poveznica na potrebni materijal.

## Osnovno uređivanje fotografije

Vrijeme je da se uhvatimo u koštac s konkretnim fotografijama i, za početak, upoznamo s jednostavnim i učestalim načinima za uređivanje fotografije u Photoshopu. Neki će vam alati možda biti poznati iz mobilnih aplikacija koje služe za uređivanje fotografija, a sada ćete vidjeti kako oni rade u Photoshopu na fotografijama više rezolucije.

Radit ćemo s fotografijom naziva Ponte Vechhio, koju možete pronaći u dokumentima modula Osnovno uređivanje fotografije.

#### **Slika 22 Izgled uvoda u lekciju materijala za čitanje**

Uz objašnjenje postupaka nalaze se slikovni prikazi nekih koraka, rezultati primjene pojedinih alata ili dijelova sučelja.

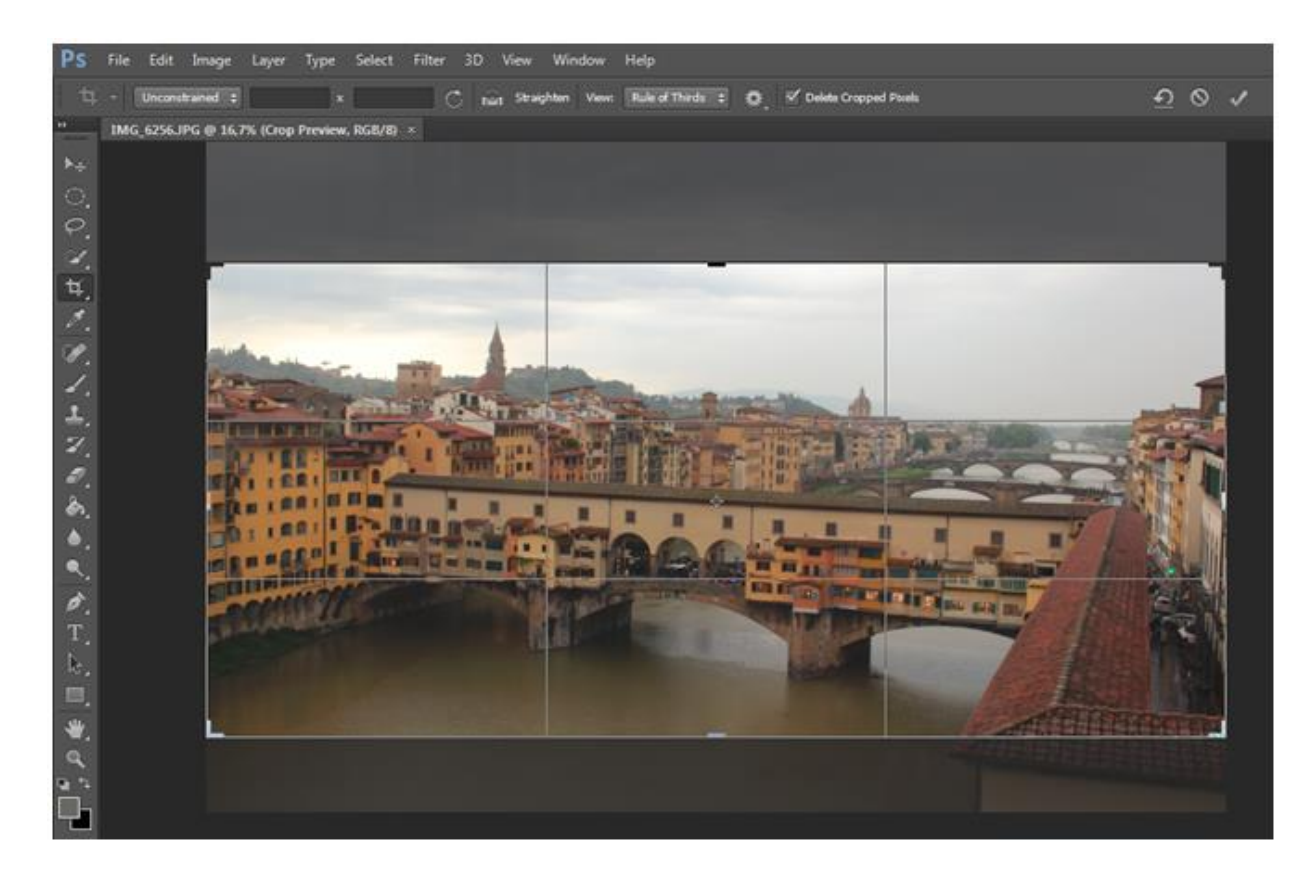

**Slika 23 Primjer prikaza koraka upotrebe alata**

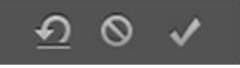

Nakon što ste zadovoljni s odabirom potrebno ga je potvrditi. To ćete učiniti pritiskom na tipku Enter ili klikom na kvačicu na traci Options. Strelica

unatrag označava resetiranje odabira, a prekrižen znak odustajanje od obrezivanja. Odustati možete i pritiskom na tipku Esc.

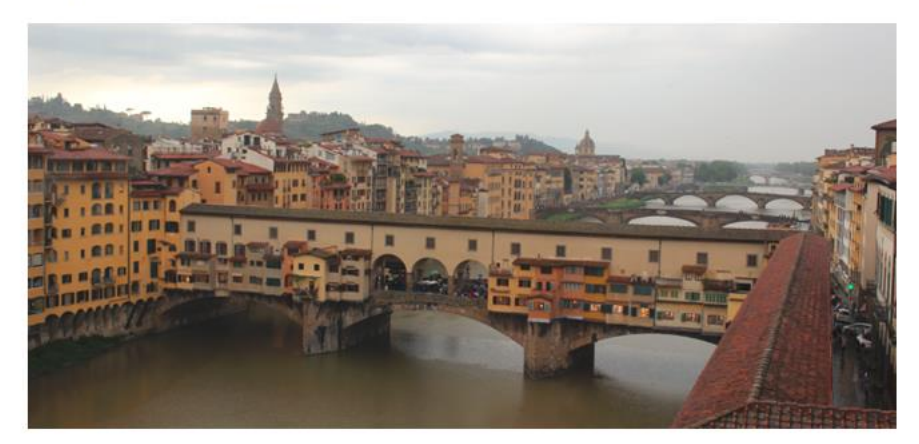

U slučaju fotografije Ponte Vecchia odlučili smo se za obrezivanje u stilu panorame - odrezan je dio gornjeg i donjeg dijela slike, čime je postignut zanimljiviji kadar, ali i uklonjen odraz stakla.

#### **Slika 24 Primjer opisa postupka i rezultata primjene alata**

Nakon svake se cjeline unutar lekcije nalazi zadatak čijim rješavanjem polaznici mogu utvrditi naučeno ili otkriti druge mogućnosti spomenutog alata. U prvom primjeru (Slika 25) polaznici iskušavaju opciju *Size & Resolution*, dok u drugom (Slika 26) trebaju uočiti razlike kod korištenja alata *Vibrance* i alata *Saturation*.

## Zadatak:

Obrežite fotografiju na način da joj visina iznosi 20mm, a širina 50mm. Rezoluciju postavite na 72 pixela po centimetru.

#### **Slika 25 Primjer zadatka 1**

## Zadatak:

Uredite jednu fotografiju na 2 načina: u prvom koristite alat Vibrance, a u drugom Saturation istih vrijednosti. Spremite fotografije te ih usporedite. Koje razlike uočavate?

#### **Slika 26 Primjer zadatka 2**

Neki su zadaci usmjereni na bolje razumijevanje algoritama koji djeluju u pozadini pojedinih alata i situacija u kojima je odabir jednog alata bolji od izbora drugog. U ovom se primjeru (Slika 27) polaznike navodi na zaključak kako primjena jednog te istog skupa postavki na više fotografija, iako štedi vrijeme, nije uvijek i najuspješnije rješenje.

## $Zadatak$

Nakon promjena na slici, spremite ih kao početne postavke (Save As Default) i zatim primijenite na nekoliko drugih slika. Jeste li zadovoljni rezultatima? Uočavate li sličnosti između fotografija na kojima je prilagodba rezultirala boljim efektom?

## **Slika 27 Primjer zadatka 3**

Svaka je lekcija zaključena upućivanjem polaznika na rješavanje pitanja za ponavljanje postavljena unutar odgovarajuće diskusije u forumu do koje vodi poveznica.

Ovime ćemo zaključiti današnju lekciju. Ukoliko imate potrebu, proučite još jednom ovaj materijal, a zatim odgovorite na pitanja za ponavljanje u forumu.

#### **Slika 28 Primjer poveznice na diskusiju u forumu**

#### <span id="page-43-0"></span>**4.4.2. Pitanja za ponavljanje**

Pitanja za ponavljanje u forumu osmišljena su na način da provjeravaju teorijsko znanje i razumijevanje lekcije. Ona su vezana uz tekstualni materijal te polaznici ondje mogu pronaći odgovore na pitanja, ukoliko na njih ne mogu odgovoriti sami. Također, polaznici mogu vidjeti odgovore kolega tek nakon što objave svoje odgovore. Ideja je da polaznici sami razmisle o mogućim odgovorima ili barem samostalno potraže odgovore na pitanja, ali i da imaju mogućnost usporedbe svojih odgovora s onima drugih polaznika. Na taj način polaznici mogu upotpuniti svoje znanje ili pomoći kolegama dopunjavanjem njihovih odgovora ili ispravljanjem netočnih odgovora. Uloga je predavača pregledavanje odgovora na pitanja te interveniranje u slučaju velikog broja netočnih odgovora razjašnjavanje problema, kao i pohvaljivanje iznimno dobrih odgovora.

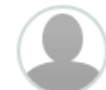

Pitanja za ponavljanje 2 **Rafaela Ban** 

Odgovorite na sljedeća pitanja:

- 1. Kojim alatom možemo obrezati fotografiju?
- 2. Objasni razliku između opcija Vibrance i Saturation.
- 3. Na koje načine možemo stvoriti sepia efekt na fotografiji?
- 4. Čemu služi opcija Shadows/Highlights?
- 5. Koji alat koristimo kod korekcije preujednačenih srednjih tonova?

Nakon što objavite svoje odgovore moći ćete vidjeti i odgovore vaših kolega. Usporedite svoje odgovore s njima, raspravljajte i pohvalite inovativna rješenja!

#### **Slika 29 Primjer pitanja za ponavljanje**

#### <span id="page-43-1"></span>**4.4.3. Praktični zadaci**

Nakon proučavanja materijala, uvježbavanja postupaka te utvrđivanja teorijskog znanja, polaznici trebaju pokazati usvojeno u praksi. To čine rješavanje praktičnih zadataka osmišljenih tako da provjeravaju sposobnost korištenja većine lekcijom obrađenih alata.

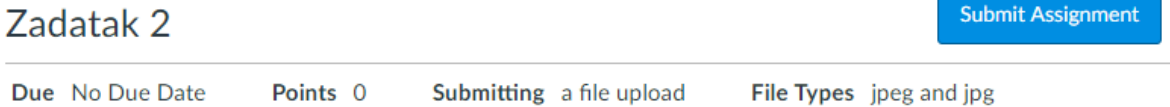

Vaš je zadatak obraditi fotografiju po želji (pripazite da je riječ o vašoj fotografiji ili fotografiji slobodnoj za upotrebu koja nije zaštićena autorskim pravima) na način da upotrijebite barem četiri alata iz skupine Adjustments.

Objavite originalnu i obrađenu fotografiju i navedite koje ste alate koristili i na koji način te kakav ste efekt htjeli postići. Dokument objavite u .jpeg formatu.

Kako biste ispunili zadatak, komentirajte zadatke barem troje od vaših kolega. Pokušajte biti konstruktivni, recite što mislite da je moglo biti bolje i pohvalite ono što vam se svidjelo.

#### **Slika 30 Primjer praktičnog zadatka**

U prikazanom primjeru polaznici trebaju obraditi fotografiju po želji koristeći nekoliko različitih alata koji se obrađuju u lekciji. Kao rješenje zadatka trebaju učitati originalnu i obraĎenu fotografiju. U ovom zadatku nije striktno zadano na koji će način i u kojoj mjeri pojedini alat (u ovom slučaju prilagodbe svjetline, kontrasta, zasićenosti boja i slično) biti primijenjen, već se od polaznika očekuje promišljanje i odmjereno korištenje alata u cilju najboljeg konačnog rezultata. Na taj se način kod polaznika, uz primjenu tehničkih vještina, potiče i kreativnost. Provjera poznavanja terminologije provodi se kroz traženo objašnjenje i obrazloženje postupaka.

Osim razvijanja specifičnih vještina vezanih za obradu digitalne slike, ovim se zadacima razvijaju vještine vrednovanja svojih i tuđih sposobnosti putem peer reviewa. Svaki polaznik treba opisno ocijeniti tri rada koje će mu automatski dodijeliti sustav. Time se razvija kritički stav te sposobnost davanja konstruktivne kritike kroz analizu i eksplikaciju što svakako nosi i socijalnu komponentu.

#### <span id="page-44-0"></span>**4.4.4. Sudjelovanje u diskusijama**

Ukoliko polaznici imaju određenih nedoumica vezanih za gradivo ili trebaju pomoć s rješavanjem praktičnog zadatka, svoja pitanja mogu postaviti u odgovarajućoj diskusiji.

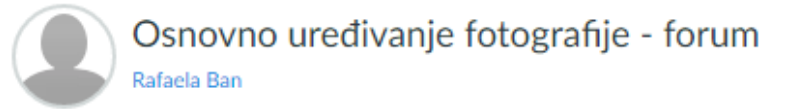

Ovdje možete postavljati pitanja vezana za ovu lekciju.

**Slika 31 Primjer diskusije vezane uz lekciju**

Svaka nastavna jedinica ima zasebnu diskusiju radi preglednosti sadržaja. Zamišljeno je da na pitanja kolega odgovaraju drugi polaznici, čime se potiče koherentnost grupe, solidarnost, ali i utvrđivanje znanja verbalizacijom naučenog. Ukoliko na neko pitanje polaznika nema odgovora ili odgovor nije dovoljno dobar, na predavaču je da odgovori na pitanje.

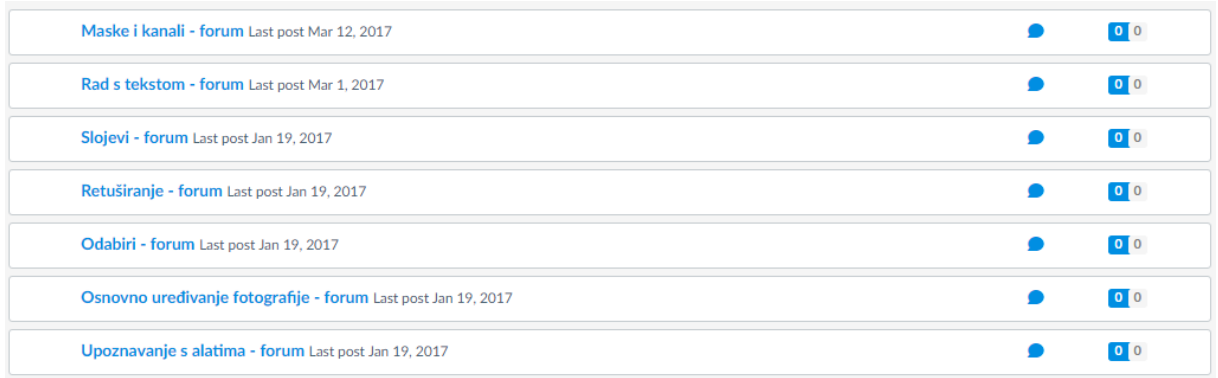

**Slika 32 Popis diskusija**

#### <span id="page-45-0"></span>**4.4.5. Samostalni zadatak**

Ukupno znanje i vještine stečene na tečaju provjeravaju se ispitom u obliku samostalnog zadatka. Samostalni zadatak nosi ukupno 20 bodova, te polaznici moraju uspješno riješiti barem 80% ispita kako bi položili tečaj. Polaznici tečaja pravo pristupa polaganju ispita stječu izvršavanjem svih zadataka koji uključuju odgovaranje na pitanja u diskusijama, rješavanje praktičnih zadataka i ocjenjivanje radova drugih polaznika.

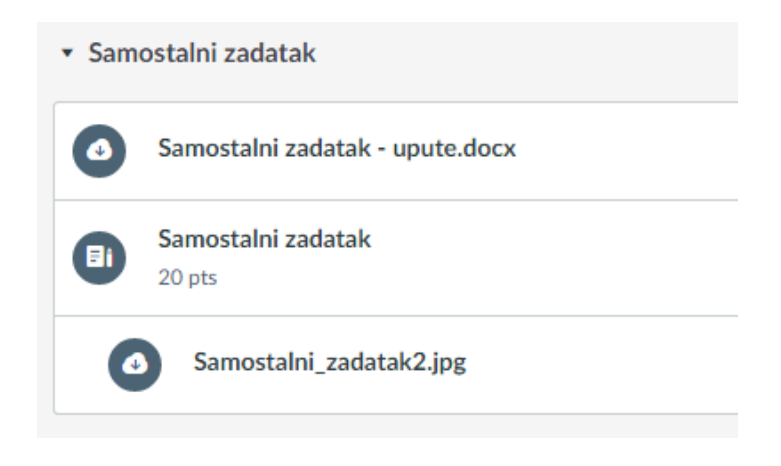

**Slika 33 Modul Samostalni zadatak**

Ovaj se dio nastave provodi u učionici, a upute i potrebni materijali – tekst zadatka i fotografija za obradu – dostupni su u LMS-u. Preporučuje se da predavač ispiše po jedan primjerak uputa i teksta zadatka za svakog polaznika, kako bi oni bili na dohvat ruke polaznicima u svakom trenutku ispita. Svakako je predviđeno da, usprkos pisanim uputama, predavač polaznicima usmeno objasni tijek ispita.

Samostalni zadatak - upute.docx

Download Samostalni zadatak - upute.docx (16.4 KB)

## Samostalni zadatak

Dobrodošli na polaganje ispita Osnova Adobe Photoshopa CS6!

Ovim samostalnim zadatkom ispitat će se vaše vještine korištenja osnovnih alata u Photoshopu koje ste imali prilike savladati kroz proteklih šest tjedana. Njime će se obuhvatiti dosad obrađeno gradivo.

Ova se provjera provodi face to face, u računalnoj učionici te svi polaznici polažu ispit istovremeno. Za rješavanje samostalnog zadatka predviđeno je 150 minuta.

#### Upute:

· Ulogirajte se u sustav Canvas gdje ćete pronaći tekst Samostalnog zadatka u modulu

**Slika 34 Upute za samostalni zadatak** 

## *Upute za izvršavanje samostalnog zadatka:*

- *Ulogirajte se u sustav Canvas gdje ćete pronaći tekst Samostalnog zadatka u modulu Samostalni zadatak.*
- *Pažljivo pročitajte ove upute i tekst zadatka. Na raspolaganju vam je 10 minuta da pročitate tekst zadatka i postavite pitanja vezana za ispit.*
- *Kada započne ispit, sva je komunikacija među polaznicima strogo zabranjena. Polaznicima koji prekrše ovo pravilo bit će onemogućeno polaganje ispita.*
- *Test se polaže 150 minuta (2 i pol sata). Bit ćete obaviješteni kada budete imali još sat vremena, pola sata, te kada bude bilo 10 minuta do isteka vremena.*
- *Po ispunjavanju zadatka ili pred istek vremena, dokumente s rješenjima potrebno je pohraniti u .psd i .jpg formatima pod nazivom*

*Ime\_PrezimePolaznika\_zadatakBrojZadatka, i uploadati na Canvas u modul Samostalni zadatak. Originalne fotografije preuzete s interneta potrebno je pohraniti na računalu u posebnoj mapi na radnoj površini, pod nazivom Ime\_PrezimePolaznika\_fotografije.*

- *Po završetku polaganja u tišini izađite iz učionice ne ometajući pritom ostale polaznike.*
- *Ispit nosi ukupno 20 bodova. O ishodu ispita bit ćete obaviješteni na našem posljednjem susretu, za tjedan dana na istom mjestu u isto vrijeme.*

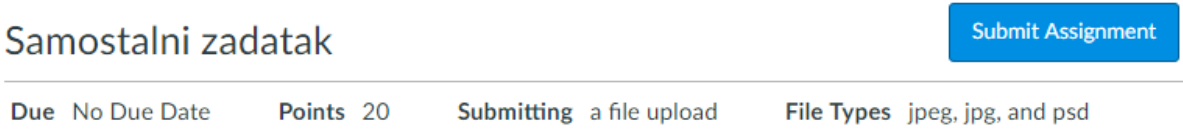

1. Fotoplakatom predstavite jedan grad. Zamislite da radite prospekt za turističku zajednicu: cilj vam je fotografijama predočiti najljepše i najpoznatije znamenitosti ili prirodne ljepote nekog mjesta, na način da one tvore jednu cjelinu te su stilski usklađene i popraćene kratkim, ali informativnim opisima (poput naziva grada ili prikazanih znamenitosti).

Odaberite grad kojeg ćete predstaviti, te koristeći internet preglednik pronađite 5 fotografija koje želite uvrstiti u plakat. Preuzmite ih na računalo i pohranite u posebnoj mapi na radnoj površini, pod nazivom Ime\_PrezimePolaznika\_fotografije. Imajte na umu da fotografije ne morate koristiti u cijelosti, već na plakatu može biti vidljiv samo njihov dio.

Kreirajte dokument dimenzija 1000x1000 piksela, rezolucije 72 pt. Nazovite ga Ime\_PrezimePolaznika\_zadatak1.

a) Odaberite jednu fotografiju koju ćete postaviti kao zaglavlje plakata - širina fotografije neka bude 1000 piksela. Napravite od nje panoramsku fotografiju. Ime grada smjestite u sredinu fotografije. Font odaberite po želji, a boja neka bude bijela. Prozirnost teksta smanjite za minimalno 10% a maksimalno 40%.

b) Smjestite preostale fotografije na plakat, prilagođujući njihovu veličinu i rotirajući ih. Od jedne fotografije napravite sliku kružnog oblika.

c) Svim fotografijama prilagodite osvjetljenje, kontrast, zasićenost boje te svjetlo i sjenu tako da postignete efekt da su snimane u sličnim svjetlosnim uvjetima. Ove promjene načinite na posebnim slojevima koje nazovite prema alatu koji koristite.

d) Pozadina neka bude sive boje. Fotografijama (izuzev one zaglavne) dodijelite unutarnji okvir širine 10px bijele boje.

#### **Slika 35 Samostalni zadatak**

#### *Tekst samostalnog zadatka:*

*1. Fotoplakatom predstavite jedan grad. Zamislite da radite prospekt za turističku zajednicu: cilj vam je fotografijama predočiti najljepše i najpoznatije znamenitosti ili prirodne ljepote nekog mjesta, na način da one tvore jednu cjelinu te su stilski usklađene i popraćene kratkim, ali informativnim opisima (poput naziva grada ili prikazanih znamenitosti).*

*Odaberite grad kojeg ćete predstaviti, te koristeći internet preglednik pronađite 5 fotografija koje želite uvrstiti u plakat. Preuzmite ih na računalo i pohranite u posebnoj mapi na radnoj površini, pod nazivom Ime\_PrezimePolaznika\_fotografije. Imajte na umu da fotografije ne morate koristiti u cijelosti, već na plakatu može biti vidljiv samo njihov dio.*

*a) Kreirajte dokument dimenzija 1000x1000 piksela, rezolucije 72 pt. Nazovite ga Ime\_PrezimePolaznika\_zadatak1.*

*b) Odaberite jednu fotografiju koju ćete postaviti kao zaglavlje plakata - širina fotografije neka bude 1000 piksela. Napravite od nje panoramsku fotografiju. Ime grada smjestite u sredinu fotografije. Font odaberite po želji, a boja neka bude bijela. Prozirnost teksta smanjite za minimalno 10% a maksimalno 40%.*

*c) Smjestite preostale fotografije na plakat, prilagođujući njihovu veličinu i rotirajući ih. Od jedne fotografije napravite sliku kružnog oblika.*

*d) Svim fotografijama prilagodite osvjetljenje, kontrast, zasićenost boje te svjetlo i sjenu tako da postignete efekt da su snimane u sličnim svjetlosnim uvjetima. Ove promjene načinite na posebnim slojevima koje nazovite prema alatu koji koristite.*

*e) Pozadina neka bude sive boje. Fotografijama (izuzev one zaglavne) dodijelite unutarnji okvir širine 10px bijele boje.*

*f) Pored fotografija pozicionirajte tekst s njihovim opisom. Neka tekst prati rub fotografije i bude bijele boje.*

*2. Retuširajte fotografiju naziva Samostalni\_zadatak2 koju ćete pronaći u modulu Samostalni zadatak.*

*a) Portretiranoj djevojci uklonite sve nepravilnosti na koži lica i vrata koristeći barem 2 različita alata za retuširanje. Promjene načinjene svakim alatom načinite na posebnom sloju. Svaki sloj treba nositi ime alata koji se na njemu koristi.*

*b) Na posebnom sloju naziva Efekt crvenih očiju uklonite efekt crvenih očiju.*

*Po završetku spremite dokumente kao .psd i .jpg naziva Ime\_PrezimePolaznika\_zadatak1 i Ime\_PrezimePolaznika\_zadatak2 te ih uploadajte.*

*Ispit nosi ukupno 20 bodova. Prvi zadatak nosi 15, a drugi zadatak 5 bodova.*

#### Samostalni\_zadatak2.jpg

Download Samostalni, zadatak2.jpg (3.37 MB)

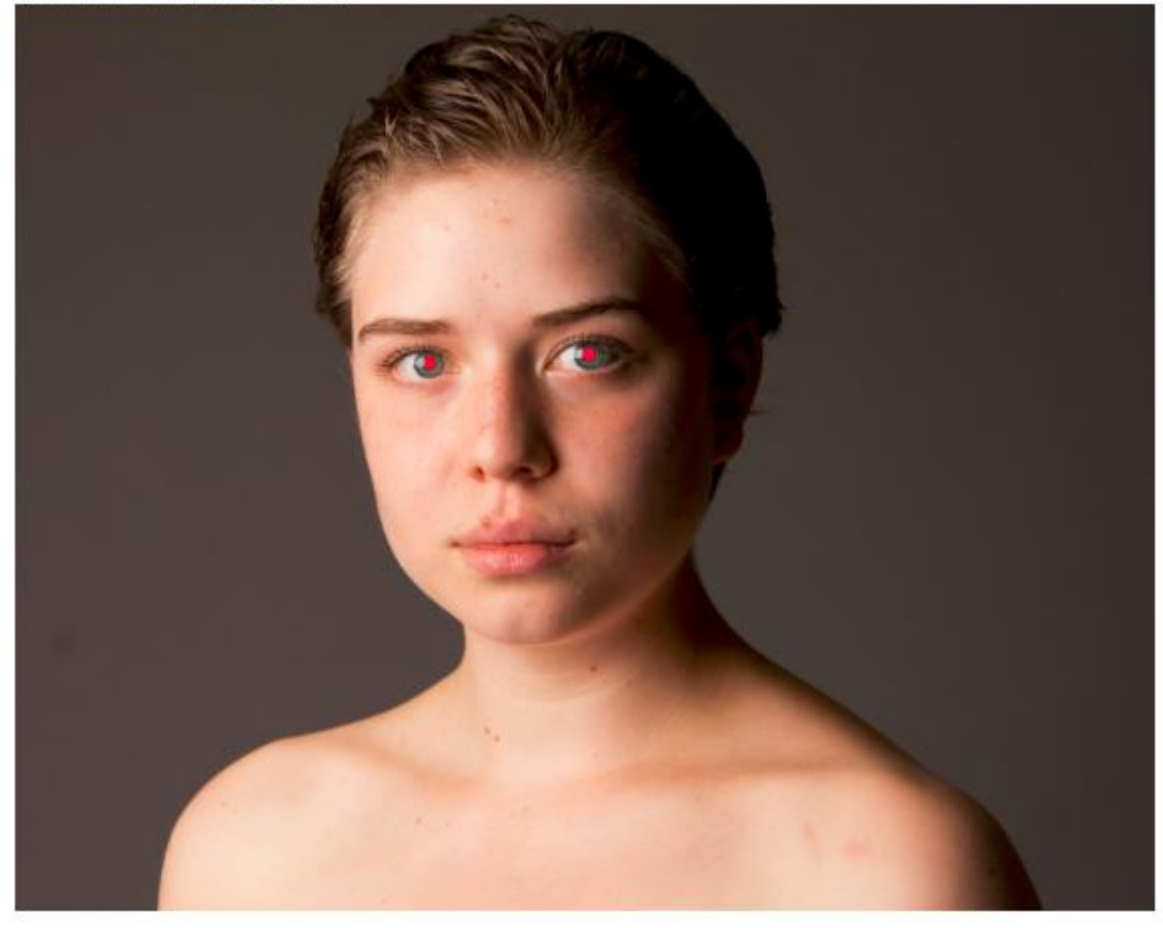

**Slika 36 Slika za obradu u okviru samostalnog zadatka**

## *Zahtjevi za provedbu ispita:*

- 1. Računalna učionica
- 2. Dovoljan broj računala s pristupom internetu i instaliranim programom Adobe Photoshop CS6
- 3. Po jedan primjerak uputa i teksta zadatka za svakog polaznika (1 list A4 papira)

## <span id="page-49-0"></span>**4.5. Koncipiranje materijala za učenje, vježbu i provjeru znanja**

Materijale za učenje tijekom tečaja čine tekstualni priručnici upotpunjeni slikovnim primjerima, poveznicama, smjernicama i zadacima, te fotografije namijenjene obradi.

Moguće je i unositi tekst prema unaprijed određenoj putanji. Putanju je potrebno iscrtati Shape ili Pen alatom. O ovom smo slučaju odabrali Freeform Pen alat kako bismo iscrtali spiralu. Nakon iscrtavanja željenog oblika, dovoljno je na njega kliknuti alatom Type i započeti pisati.

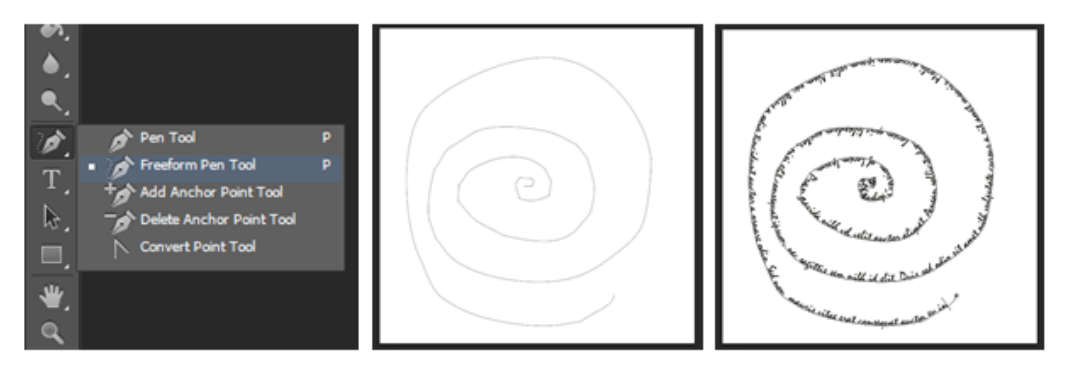

Konačni je rezultat tekst upisan dužinom spirale.

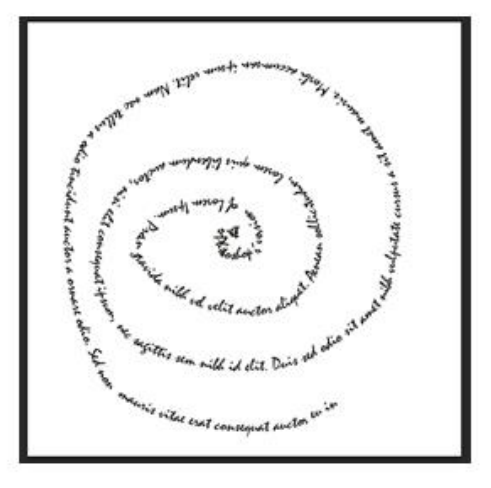

**Slika 37 Primjeri iz materijala za čitanje**

Kao što je razmotreno u poglavlju *Online tečajevi Adobe Photoshopa,* većina analiziranih tečajeva i tutorijala nudi isključivo video materijale, dok samo dva uz video materijale nude i materijale za čitanje. Iako Canvas nudi mogućnost umetanja video materijala, tijekom kreiranja tečaja odluka je pala na korištenje isključivo tekstualnih materijala iz više razloga.

Prvi je u nizu faktora preglednost sadržaja. Naime, kod korištenja video materijala kao sredstva poučavanja korisnik je primoran pogledati čitav video kako bi saznao o čemu je točno u njemu riječ ili došao do željene informacije. To polaznicima oduzima više vremena te ih može frustrirati što bi moglo dovesti do manje motiviranosti za učenje.

Važan faktor je i produljeno vrijeme učenja. Već je spomenuto da polaznici trebaju pogledati video u cijelosti, što znači da trebaju provesti određeno vrijeme pred ekranom. Tekstualni materijali omogućavaju korisniku savladavanje gradiva vlastitim tempom, kako čitanja tako i razumijevanja pročitanog.

Osim toga, u obzir je uzeta moguća potrošnja podatkovnog prometa. Učitavanje video sadržaja troši znatno veći podatkovni promet od učitavanja tekstualnih dokumenata, što može odvratiti polaznike od učenja u trenucima kada nemaju dostupan neograničen podatkovni promet.

Posljednji, ali ne i manje važan faktor pri odlučivanju za tekstualne materijale bila je zahtjevnost izrade. Sama je izrada kvalitetnih video materijala zahtjevnija od izrade tekstualnog priručnika, bilo da je riječ o vremenu kojeg iziskuje ili opremi koju zahtjeva. Također, ukoliko se tijekom vremena pokaže da je neke od materijala potrebno ažurirati, dopuniti ili izmijeniti, kod video materijala to predstavlja veći problem no kod onih tekstualnih. S obzirom na to da je primarni cilj bio napraviti kvalitetan i sadržajno bogat materijal jednostavan za korištenje, ali i eventualnu izmjenu, tekstualni su se materijali pokazali kao bolji izbor.

Fotografije za obradu odabrane su tako da je na njima moguće zorno prikazati mogućnosti alata, te da je rezultat primjene pojedinih alata smislen. Sve su fotografije u vlasništvu autora tečaja ili preuzete s interneta kao označene za ponovno korištenje.

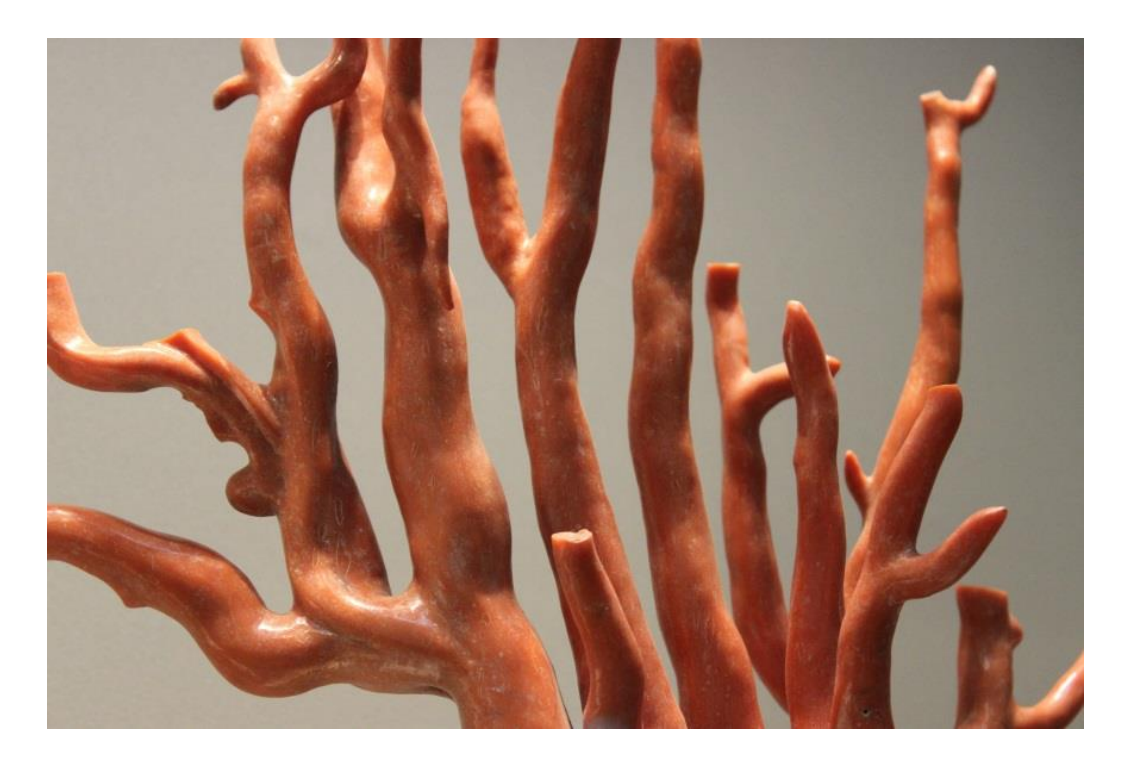

**Slika 38 Primjer fotografije za obradu** 

Pitanja za ponavljanje i praktični zadaci za vježbu orijentirani na provjeru sposobnosti polaznika, ali daju i mogućnost izražavanja njihove kreativnosti što služi kao dodatan poticaj. Isti je slučaj i sa završnim ispitom koji je osmišljen po istom principu kao i zadaci za vježbu, ali sadržajno opsežniji. Samostalni zadatak (*vidi prethodno poglavlje*) je osmišljen tako da od polaznika iziskuje pokazivanje stečenih vještina ne zakidajući pritom njegovo viđenje kako bi konačan rezultat trebao izgledati sve dok su ispoštovani svi zahtjevi zadatka. Ovakvim, slobodnijim pristupom teži se postići da polaznici, čak i tijekom stresne situacije poput ispita, osjećaju manji pritisak i žele dati sve od sebe i pokazati sve svoje sposobnosti.

## <span id="page-53-0"></span>**5. Zaključak**

Sasvim je sigurno da će online učenje, nudeći nebrojene mogućnosti obrazovanja, s vremenom dobivati na sve većoj važnosti. Ipak, čini se kako su neki aspekti klasičnog školskog obrazovanja u kojem je predavač u neposrednom kontaktu s učenikom, a učenici jedni s drugima, jednostavno nezamjenjivi. Unatoč tome, uzimajući najbolje od oba svijeta moguće je stvoriti kvalitetno i poticajno obrazovno okruženje. Mješoviti se model pokazao kao idealan odgovor na pitanja učinkovitosti učenja online naspram klasične nastave i probleme vezane za učenje u online okruženju. Prepoznavanjem problema koji se javljaju i na koje ukazuju studije te potom pomnim planiranjem moguće je, barem djelomično, doskočiti nedostacima i najpopularnijih online tečajeva, poput prevelike zahtjevnosti, nedostatka individualnog pristupa i potpore polaznicima, neraznovrsnosti materijala za učenje ili tehničkih zahtjeva.

Za potrebe diplomskog rada istraženi su online tečajevi Adobe Photoshopa. Analiza je pokazala da je na tržištu dostupan veći broj tečajeva otvorenog pristupa i pregršt tutorijala posvećenih obradi ovog gradiva, no tek nekolicinu njih odlikuje kontinuirani, interaktivni pristup poučavanju u kojem je zastupljeno više načina usvajanja gradiva. Osmišljenim se tečajem pod nazivom Osnove Adobe Photoshopa CS6 namijenjenim studentima informatike pokušalo primijeniti što više prednosti mješovitog modela učenja, prilagoditi načela klasične nastave učenju online te predložiti rješenja što većeg broja problema učenja u online okruženju. Primjerice, nuđenjem obrazovanja u obliku izborne nastave pokušala se izbjeći nemotiviranost polaznika, a sažimanjem gradiva, njihova preopterećenost. Ideja je bila težište staviti na osposobljavanje polaznika za obavljanje određenih radnji unutar programa, naspram poučavanja teoretskog znanja bez primjene. Kako bi se izbjeglo zaostajanje polaznika za gradivom, omogućeno je izvršavanje određenih obaveza tijekom dužeg vremenskog perioda, dok se istovremeno potiče kontinuirano sudjelovanje putem diskusija i peer reviewa. Uvrštavanjem većeg broja diskusija različitih zadanih tema, pokušalo se umanjiti osjećaj izoliranosti polaznika te povećati koherentnost grupe. Ispreplitanjem učenja proučavanjem materijala i učenja stvaranjem stremilo se stvoriti ugodno obrazovno iskustvo za različite tipove polaznika. Višemjesečnim se radom na obrazovnim materijalima pokušao stvoriti sretan spoj učioničke nastave i samostalnog rada online te se posebna pozornost posvetila poticanju kreativnosti i autonomije kod polaznika, kako u stvaranju tako i u vrednovanju vlastitog i tuđeg rada. Jesu li navedeni prijedlozi uistinu učinkoviti valjalo bi tek utvrditi provođenjem tečaja koristeći se osmišljenim materijalima prema naputcima danim u radu.

## <span id="page-54-0"></span>**6. Popis literature**

- [1] Eucause, MOOC, 2017. [Mrežno]. Dostupno: [https://library.educause.edu/topics/teaching-and-learning/massive-open-online-course](https://library.educause.edu/topics/teaching-and-learning/massive-open-online-course-mooc)[mooc](https://library.educause.edu/topics/teaching-and-learning/massive-open-online-course-mooc) [Pokušaj pristupa 7.4.2017.]
- [2] Easy LMS, LMS, 2017. [Mrežno]. Dostupno: [https://www.easy-lms.com/help/lms](https://www.easy-lms.com/help/lms-knowledge-center/what-is-an-lms/item10182)[knowledge-center/what-is-an-lms/item10182](https://www.easy-lms.com/help/lms-knowledge-center/what-is-an-lms/item10182) [Pokušaj pristupa 7.4.2017.]
- [3] Learn Technologies, 2017. [Mrežno]. Dostupno: [http://learn-technologies.com/,](http://learn-technologies.com/) [Pokušaj pristupa 7.4.2017.]
- [4] eLearning Industry, The 20 Best Learning Management Systems, 2017. [Mrežno]. Dostupno: <https://elearningindustry.com/the-20-best-learning-management-systems> [Pokušaj pristupa 5.4.2017.]
- [5] K. Thorne, *Blended Learning: How to Integrate Online and Traditional Learning*, London: Kogan Page, 2003.
- [6] Mudri, Primjena hipermedije u nastavi, Učenje na daljinu, 2015. [Mrežno]. Dostupno: <https://arhiva.mudri.uniri.hr/2015-2016/mod/book/view.php?id=59211&chapterid=3385> [Pokušaj pristupa 13.12.2016.]
- [7] P. Willing i S. Johnson, *Factors that Influence Students' Decision to Dropout of Online Courses*, 2009. [Mrežno]. Dostupno:<http://files.eric.ed.gov/fulltext/EJ862360.pdf> [Pokušaj pristupa 13.12.2016.]
- [8] K. Precel, Y. Eshet-Alkalai, Y. Alberton, *Pedagogical and Design Aspects of a Blended Learning Course*, International Review of Research in Open and Distance Learning, Volume 10, Number 2.
- [9] D. F. O. Onah, J. Sinclair, R. Boyatt, *Dropout Rates of Massive Open Online Courses: Behavioural Patterns*. [Mrežno]. Dostupno:

[https://www2.warwick.ac.uk/fac/sci/dcs/people/research/csrmaj/daniel\\_onah\\_edulearn14.](https://www2.warwick.ac.uk/fac/sci/dcs/people/research/csrmaj/daniel_onah_edulearn14.pdf) [pdf](https://www2.warwick.ac.uk/fac/sci/dcs/people/research/csrmaj/daniel_onah_edulearn14.pdf) [Pokušaj pristupa 10.12.2016.]

- [10] Mudri, Primjena hipermedije u nastavi, 2015. [Mrežno]. Dostupno: <https://arhiva.mudri.uniri.hr/2015-2016/mod/book/view.php?id=59208&chapterid=3379> [Pokušaj pristupa 13.12.2016.]
- [11] B. Means, et al., *Effectivenes of Online and Blended Learning*, Teachers College Record, Volume 115, 2013.
- [12] A. Rutar (ed.), *Digitalna fotografija i osnove obrade: Adobe Photoshop*, Zagreb:Algebra, 2008.
- [13] Crisherentertainment, Photoshop: Born from Two Brothers, 2017. [Mrežno]. Dostupno:<http://www.crisherentertainment.com/photoshop-born-two-brothers/>[Pokušaj pristupa 7.4.2017.]
- [14] Coursera, Presentation Design, 2016. [Mrežno]. Dostupno: <https://www.coursera.org/learn/presentation-design>[Pokušaj pristupa 15.10.2016.]
- [15] Coursera, Fundamentals of Graphic Design, 2016. [Mrežno]. Dostupno: <https://www.coursera.org/learn/fundamentals-of-graphic-design> [Pokušaj pristupa 15.10.2016.]
- [16] Udemy, Manfred Werner, 2016. [Mrežno]. Dostupno: <https://www.udemy.com/user/manfredwerner/> [Pokušaj pristupa 15.10.2016.]
- [17] Alison, Adobe Photoshop, 2016. [Mrežno]. Dostupno: <https://alison.com/courses/Adobe-Photoshop> [Pokušaj pristupa 15.10.2016.]
- [18] Alison, Adobe Photoshop CS6 Essential Tools, 2016. [Mrežno]. Dostupno: <https://alison.com/courses/Adobe-Photoshop-CS6-Essential-Tools> [Pokušaj pristupa 15.10.2016.]
- [19] Retutpro, 2016. [Mrežno]. Dostupno:<http://www.retutpro.com/> [Pokušaj pristupa 15.10.2016.]
- [20] Phlearn, 2016. [Mrežno]. Dostupno:<https://phlearn.com/> [Pokušaj pristupa 29.10.2016.]
- [21] Digital Tutors, Beginners Guide to Image Editing in Photoshop, 2016. [Mrežno]. Dostupno: [http://www.digitaltutors.com/tutorial/500-Beginners-Guide-to-Image-Editing](http://www.digitaltutors.com/tutorial/500-Beginners-Guide-to-Image-Editing-in-Photoshop)[in-Photoshop](http://www.digitaltutors.com/tutorial/500-Beginners-Guide-to-Image-Editing-in-Photoshop) [Pokušaj pristupa 29.10.2016.]
- [22] Soundviewpro, Adobe Pgotohop CC Introduction, 2016. [Mrežno]. Dostupno: [https://www.soundviewpro.com/online-courses/\\_/adobe-photoshop-cc](https://www.soundviewpro.com/online-courses/_/adobe-photoshop-cc-introduction/?s=cHwz)[introduction/?s=cHwz](https://www.soundviewpro.com/online-courses/_/adobe-photoshop-cc-introduction/?s=cHwz) [Pokušaj pristupa 29.10.2016.]
- [23] TutsPlus, Adobe Photoshop, 2016. [Mrežno]. Dostupno: <https://design.tutsplus.com/categories/adobe-photoshop> [Pokušaj pristupa 29.10.2016.]
- [24] Adobe, Photoshop Tutorials, 2016. [Mrežno]. Dostupno: <https://helpx.adobe.com/photoshop/tutorials.html> [Pokušaj pristupa 15.10.2016.]
- [25] Youtube, Photoshop tutorijali, 2017. [Mrežno]. Dostupno: [https://www.youtube.com/results?search\\_query=adobe+photoshop+tutorial](https://www.youtube.com/results?search_query=adobe+photoshop+tutorial) [Pokušaj pristupa 17.2.2017.]
- [26] Canvas, About Us, 2017. [Mrežno]. Dostupno:<https://www.canvaslms.com/about-us/> [Pokušaj pristupa 17.2.2017.]
- [27] Capterra, Learning Management Software, 2017. [Mrežno]. Dostupno: [http://www.capterra.com/learning-management-system](http://www.capterra.com/learning-management-system-software/spotlight/127214/CANVAS/Instructure)[software/spotlight/127214/CANVAS/Instructure](http://www.capterra.com/learning-management-system-software/spotlight/127214/CANVAS/Instructure) [Pokušaj pristupa 17.2.2017.]
- [28] D. Kolb, *Experiential Learning: Experience as the Source of Learning and Development*, London: Prentice Hall, 1983.

[29] P. Honey i A. Mumford, *The Manual of Learning Styles*, Maidenhead: Peter Honey, 1992.

## <span id="page-58-0"></span>**8. Popis slika**

Slika 2 Neki od najpoznatijih LMS-ova Slika 2 Izgled prvog sučelja Adobe Photoshopa Slika 3 Tutorijali na platformi Udemy Slika 4 Adobeovi tutorijali Slika 5 Rezultat pretraživanja Photoshop tutorijala na YouTubeu Slika 6 Logo tečaja Adobe Photoshop CS6 Essential Tools Slika 7 Sučelje tečaja Adobe Photoshop CS6 Essential Tools Slika 8 Izgled sučelja LMS-a Canvas Slika 9 Logo tečaja Osnove Adobe Photoshopa CS6 Slika 10 Sučelje tečaja Slika 11 Izbornik s opcijama Slika 12 Kartica Materijali Slika 13 Izgled pregleda materijala za čitanje Slika 14 Kartica Diskusije Slika 15 Izgled diskusije u forumu Slika 16 Kartica Zadaci Slika 17 Izgled zadatka Slika 18 Obrazac za predaju rješenja zadatka Slika 19 Kartica Moduli Slika 20 Izgled jednog modula Slika 21 Kartica Nastavni plan Slika 22 Izgled uvoda u lekciju materijala za čitanje

Slika 23 Primjer prikaza koraka upotrebe alata

Slika 24 Primjer opisa postupka i rezultata primjene alata

Slika 25 Primjer zadatka 1

Slika 26 Primjer zadatka 2

Slika 27 Primjer zadatka 3

Slika 28 Primjer poveznice na diskusiju u forumu

Slika 29 Primjer pitanja za ponavljanje

Slika 30 Primjer praktičnog zadatka

Slika 31 Primjer diskusije vezane uz lekciju

Slika 32 Popis diskusija

Slika 33 Modul Samostalni zadatak

Slika 34 Upute za samostalni zadatak

Slika 35 Samostalni zadatak

Slika 36 Slika za obradu u okviru samostalnog zadatka

Slika 37 Primjeri iz materijala za čitanje

Slika 38 Primjer fotografije za obradu

## <span id="page-60-0"></span>**9. Popis tablica**

Tablica 1 Tečajevi

Tablica 2 Tutorijali

Tablica 3 Karakteristike tečaja Osnove Adobe Photoshopa CS6

## <span id="page-61-0"></span>**10. Popis priloga**

Prilog 1 CD s materijalima tečaja